### Úvod od MS Dynamics

#### **Pokročilé řízení skladů**

Ing.J.Skorkovský,CSc. MASARYK UNIVERSITY BRNO, Czech Republic Faculty of economics and business administration Department of corporate economy

## Zjednodušený pohled na pokročilé řízení skladů

Warehouse Management = **WM** 

- Používání skladové lokace **Bílý** a její nastavení
- WM vytváří další typy položek- tak zvané skladové položky
- Příčiny vytváření skladových položek tkví v dalších typech skladových pohybů:
	- Příjem = Receipt
	- Zaskladnění = Put-away
	- Vyskladnění =Pick
	- Dodávka= Shipment

### Položky skladu (dva typy – Přesun a Výdej)

Typ filtrování (F3)

Číslo

#### Položky skladu \*

#### Zobrazit výsledky:

X Kde Typ položky ▼ je Vyberte hodnotu

+ Přidat filtr

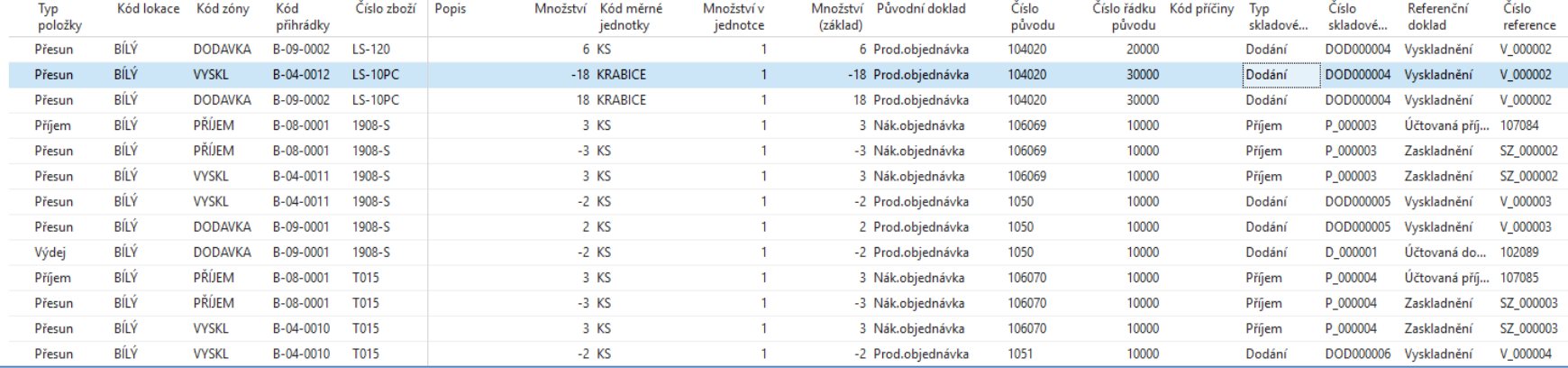

### Workflow pokročilého řízení skladů

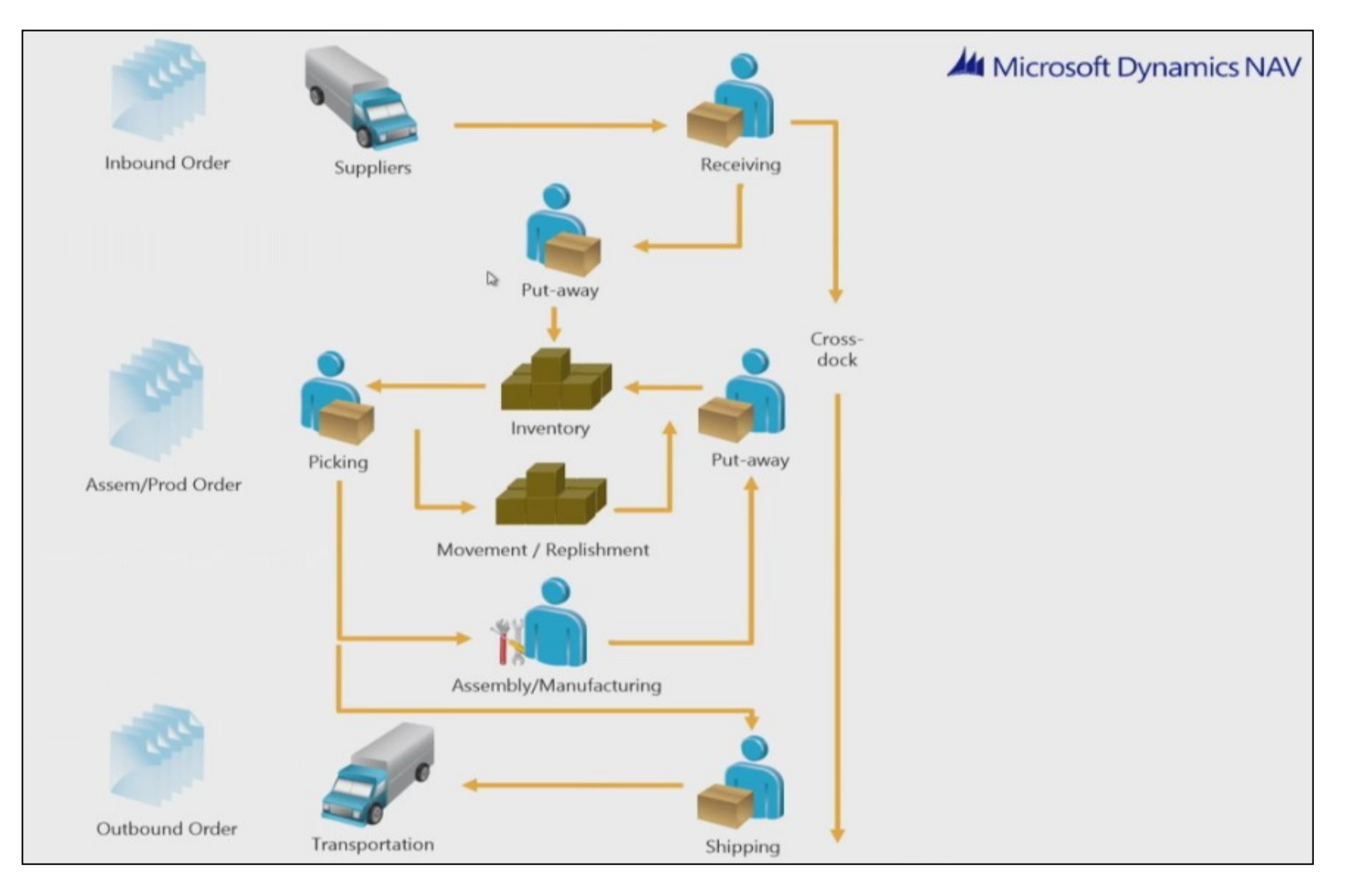

### Skladové pohyby-základní princip

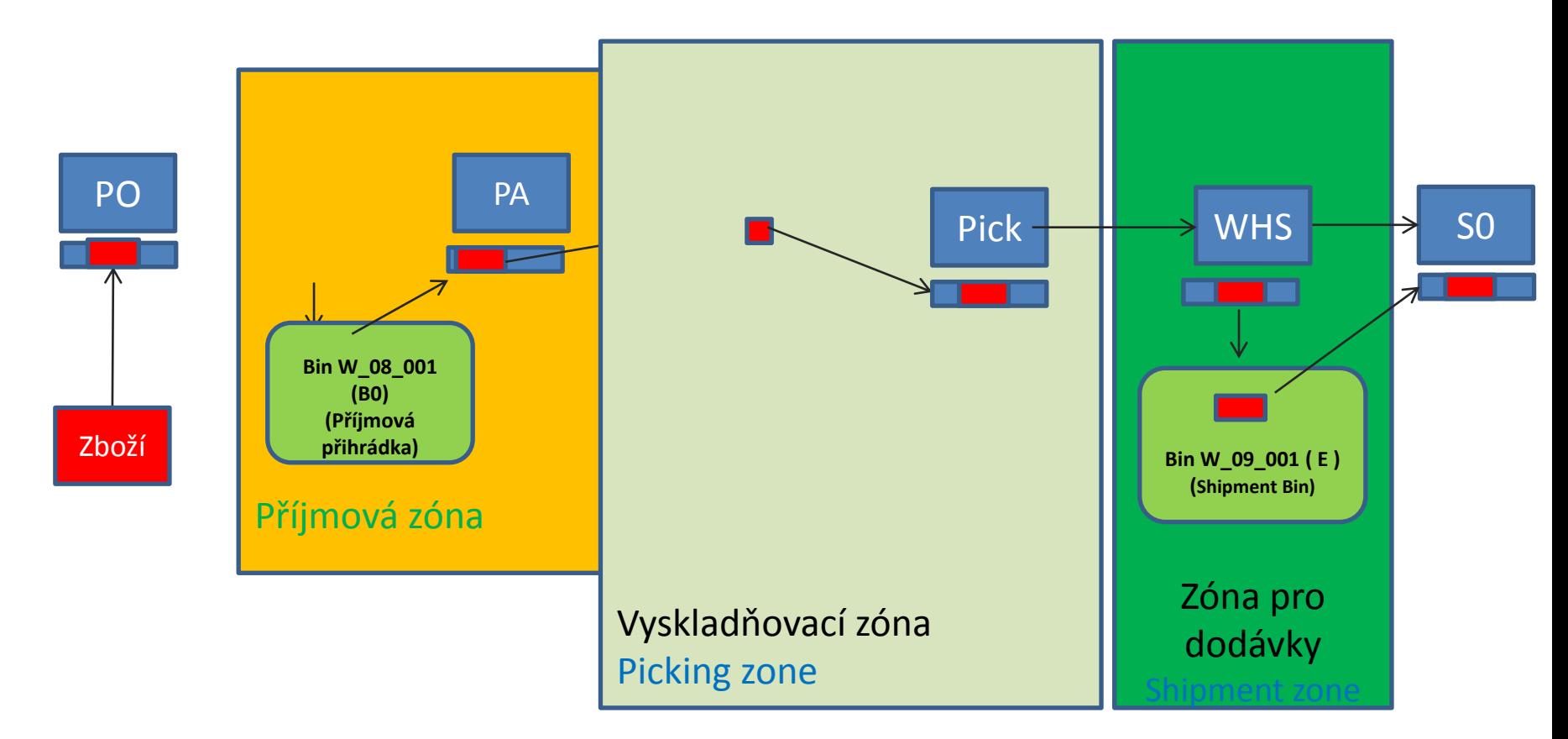

**WHR**=Warehouse Receipt=skladová příjemka; **PA**=Put-away=Zaskladnění ; **PO**=Purchase Order-Nákupní objednávka; **SO**=Sales Order= Prodejní objednávka ,**PutPick**= Zaskladnění-Vyskladnění, **Bin**=Přihrádka (někdy se přihrádka v logistickém žargonu říká **buňka**) **WHS**= Warehouse Shiping= Dodávka ze skladu , **Pick**= Vyskladnění

### Řídící systém pokročilého skladování

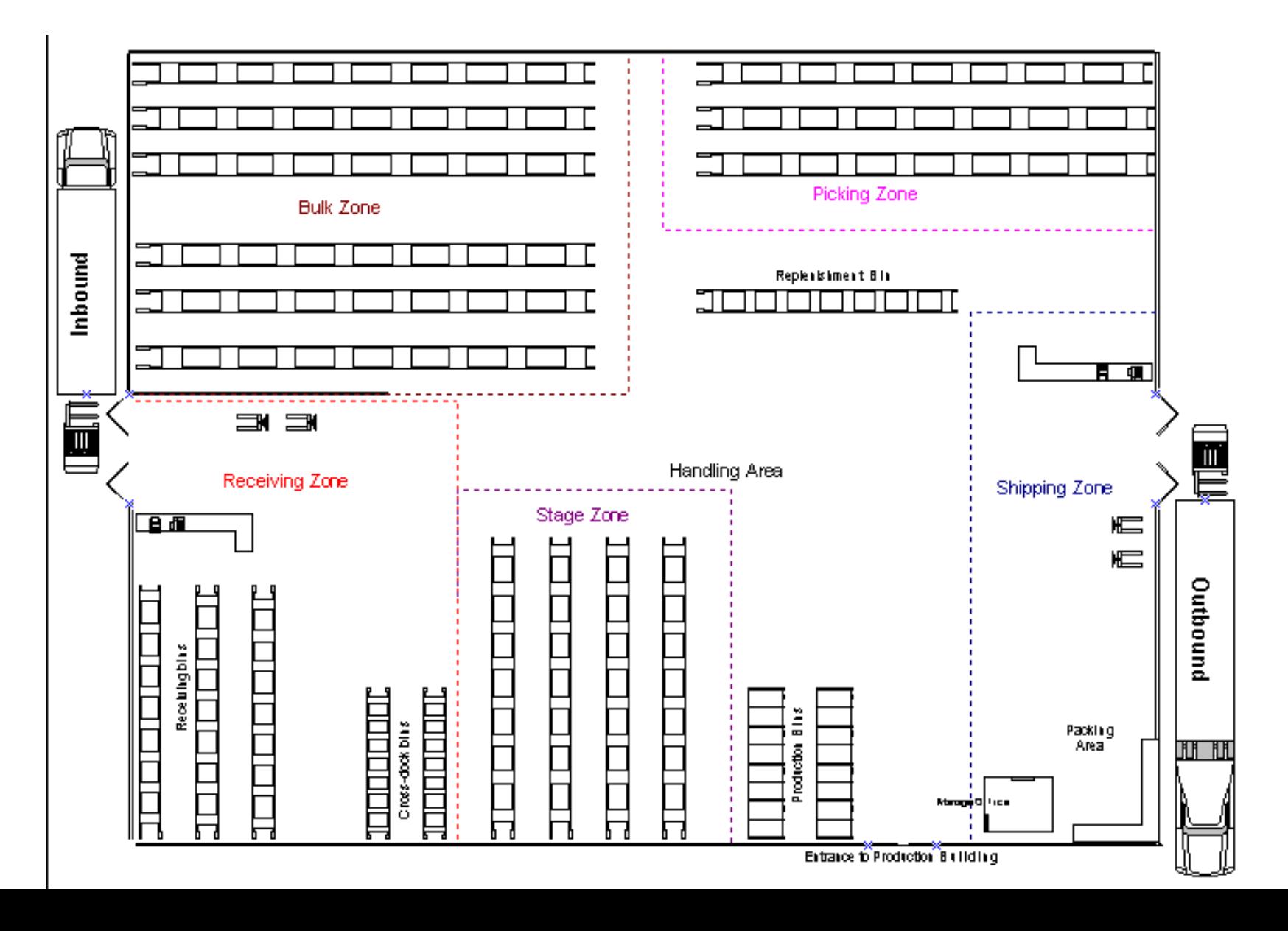

### Příjem a Zaskladnění (put away)

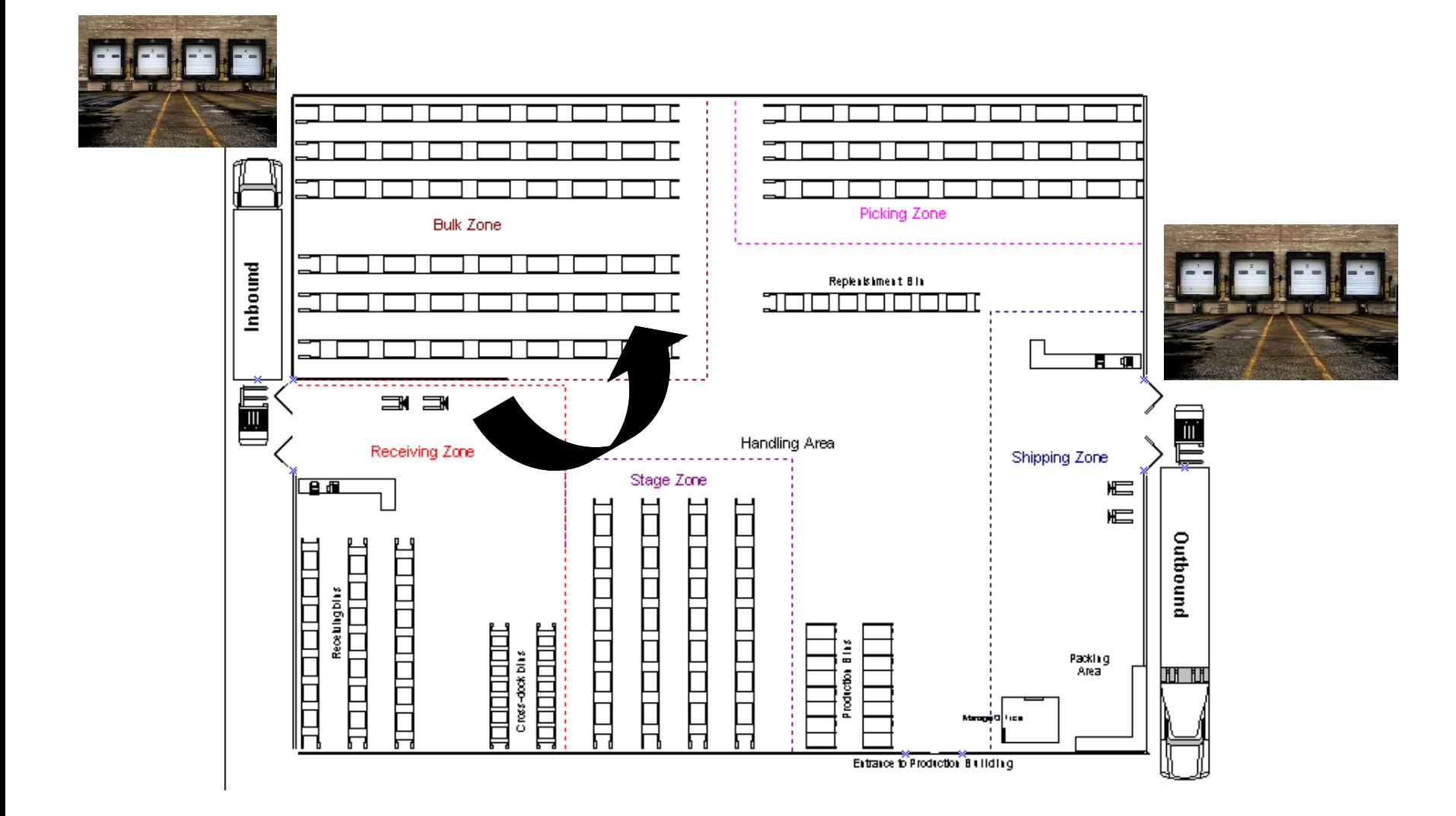

### Přeložení

### Cross-docking

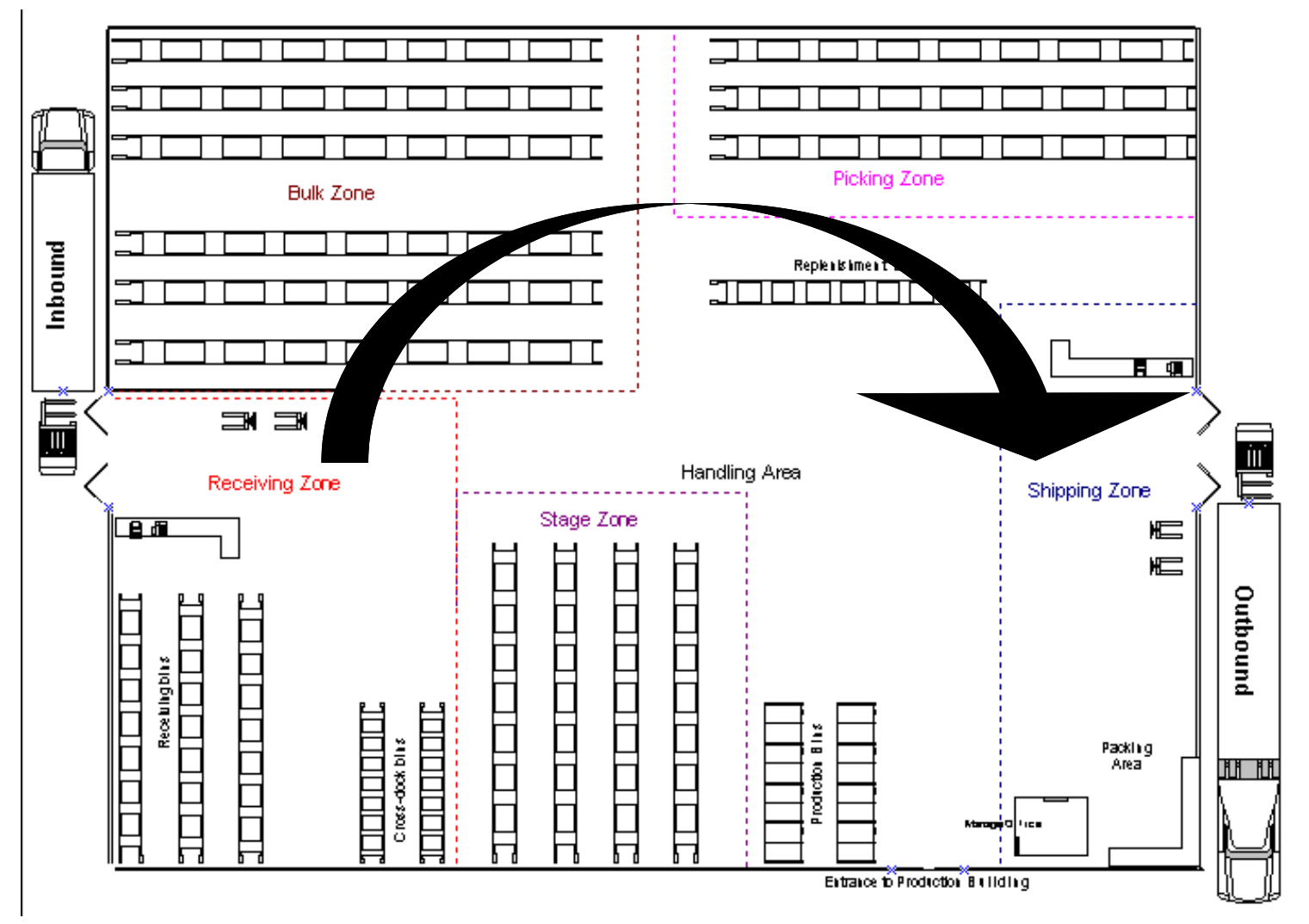

### Přeložení (cross-docking)

- Když položky zboží, které budou zpracovávány v režimu cross-docking zpracováváte při přijímání a odesílání, aniž byste je ukládali, urychlujete tím procesy zaskladnění a vyskladnění, čímž snižujete množství fyzických aktivit při manipulacemi s položkami zboží (nižší náklady).
- To platí pro dodávky i pro výrobní zakázky. Když připravujete zásilku nebo vybíráte položky do výroby a používáte přihrádky, položka se automaticky vybírá z přihrádky typu cross-docking.

### Skladové přesuny

#### Movements

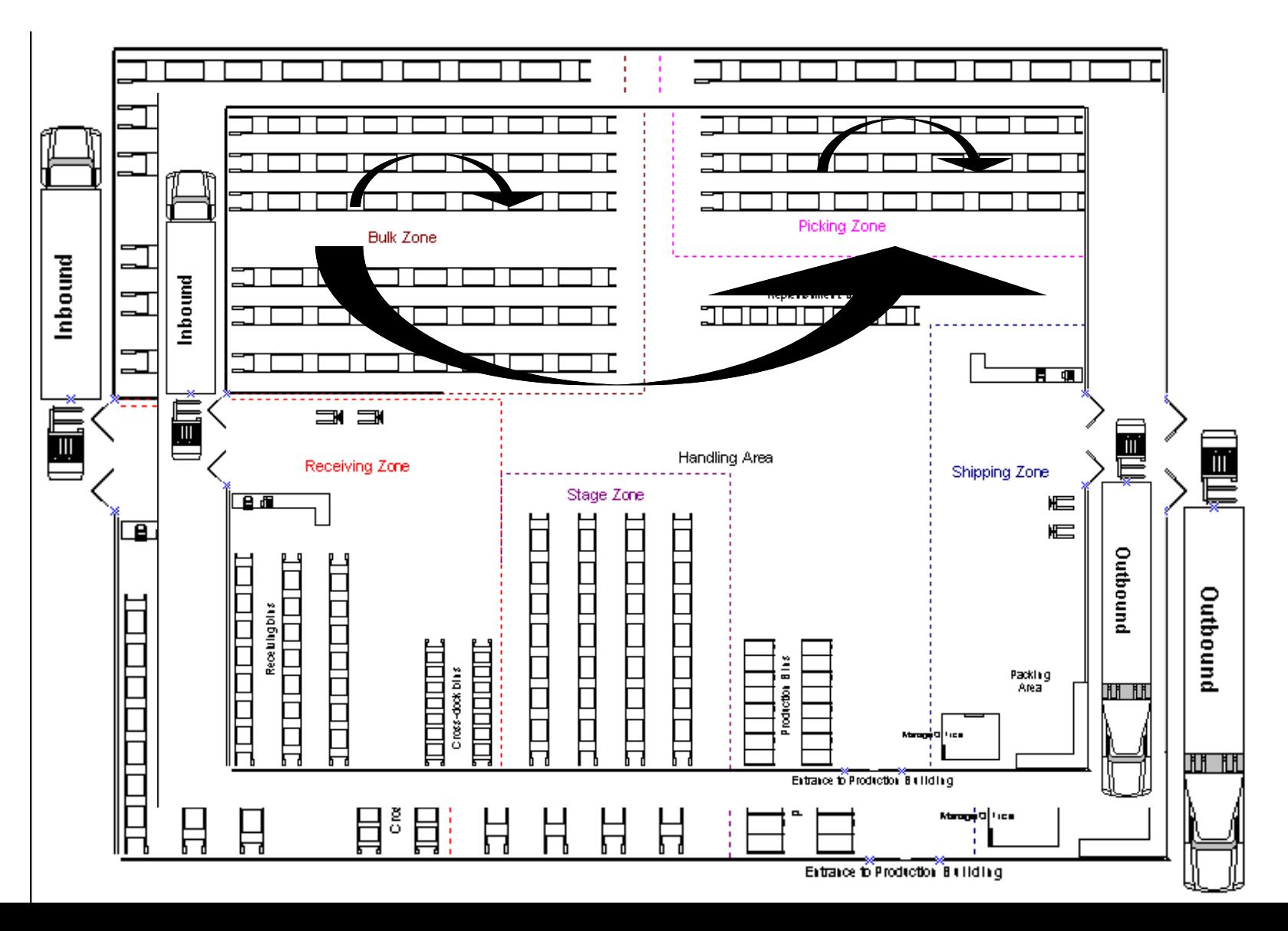

### Vyskladnění a dodávka

### Pick and ship

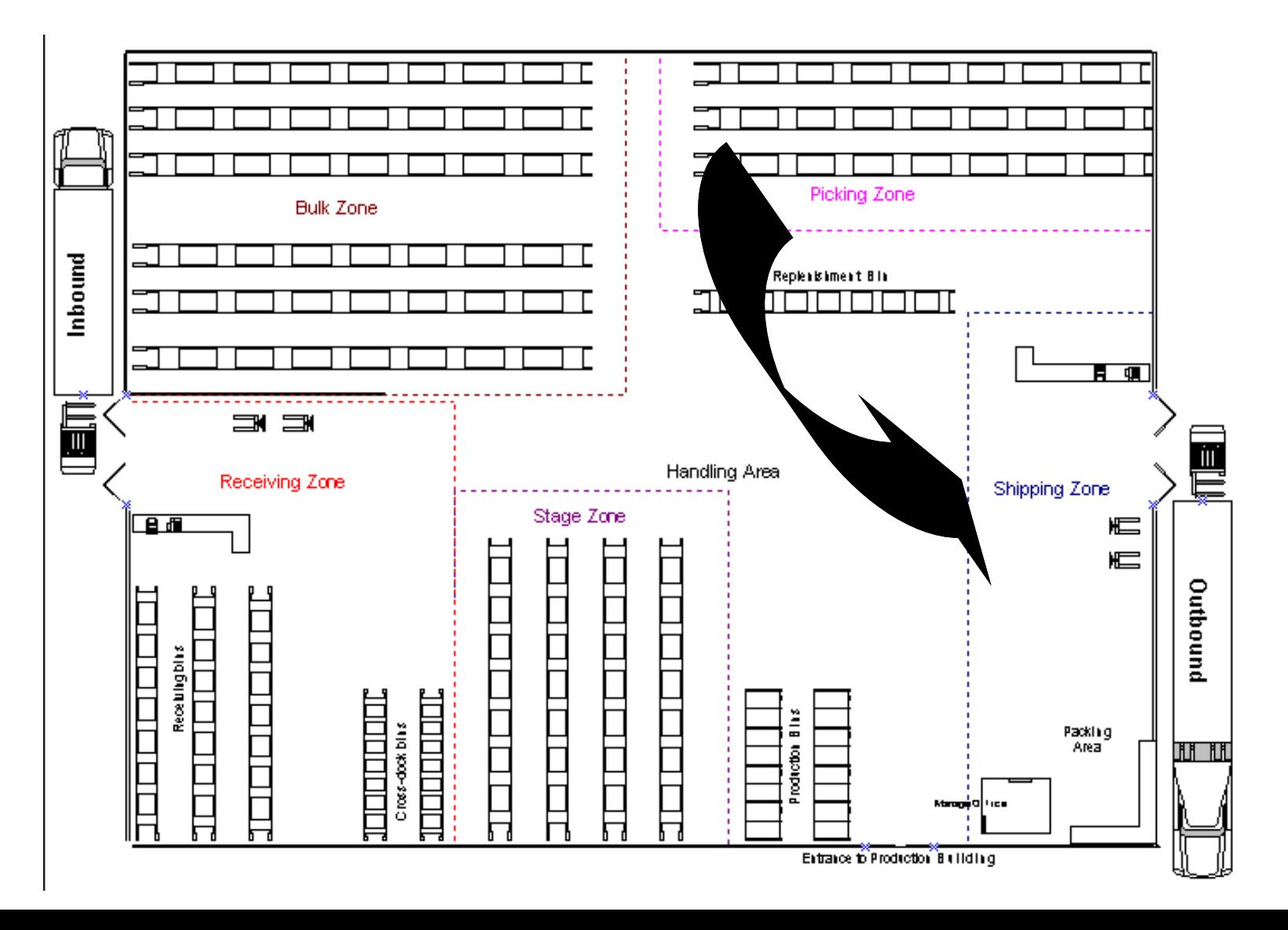

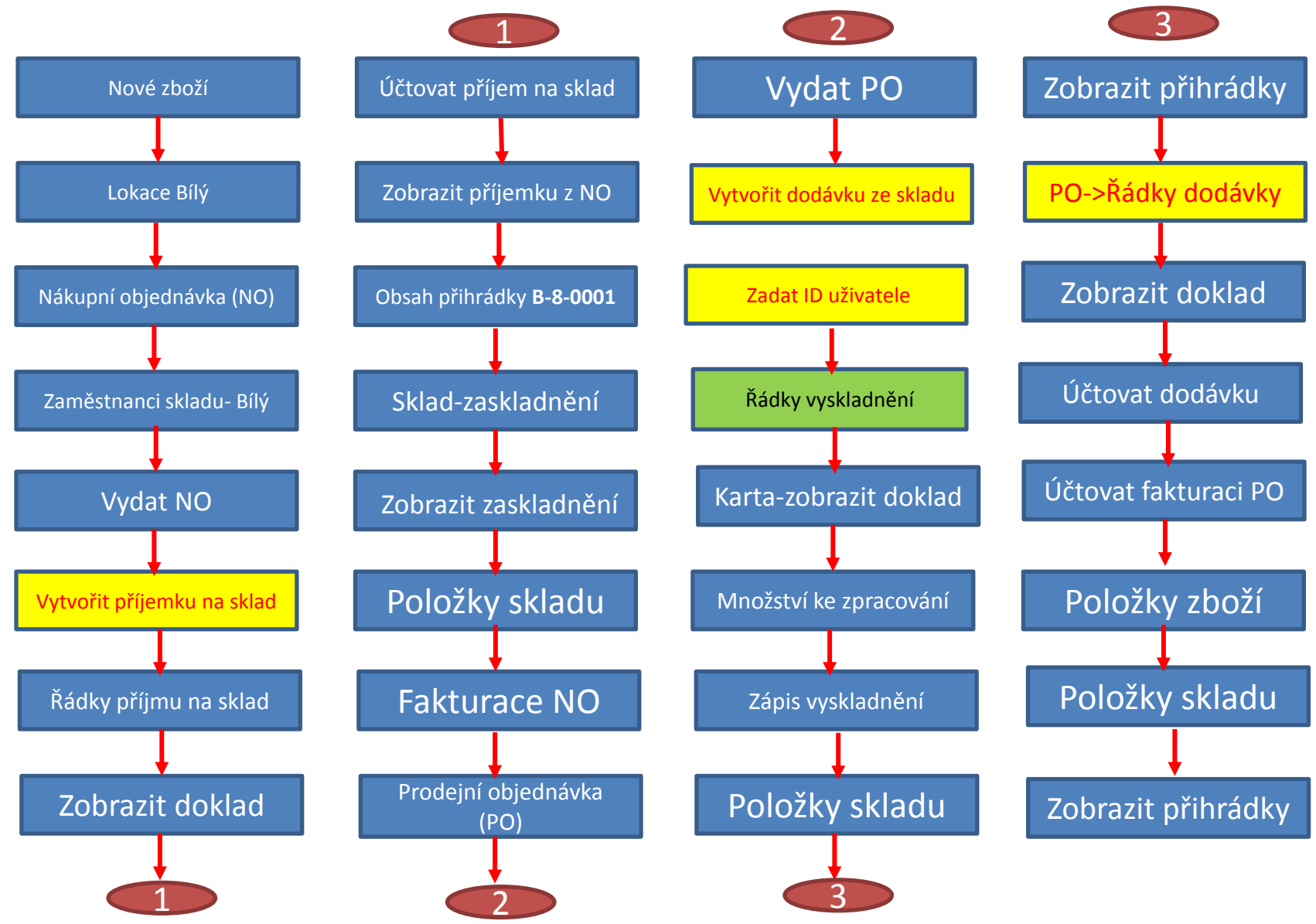

### Nastavení skladové lokace Bílý

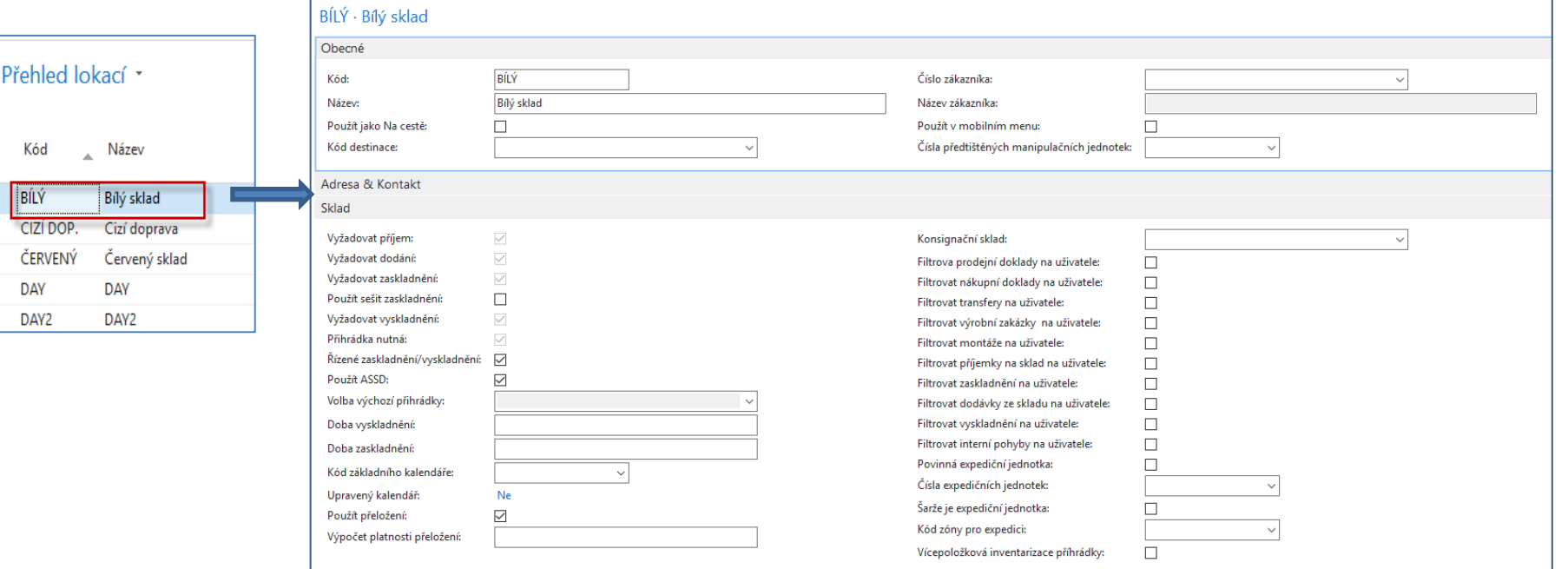

### Nastavení skladové lokace Bílý

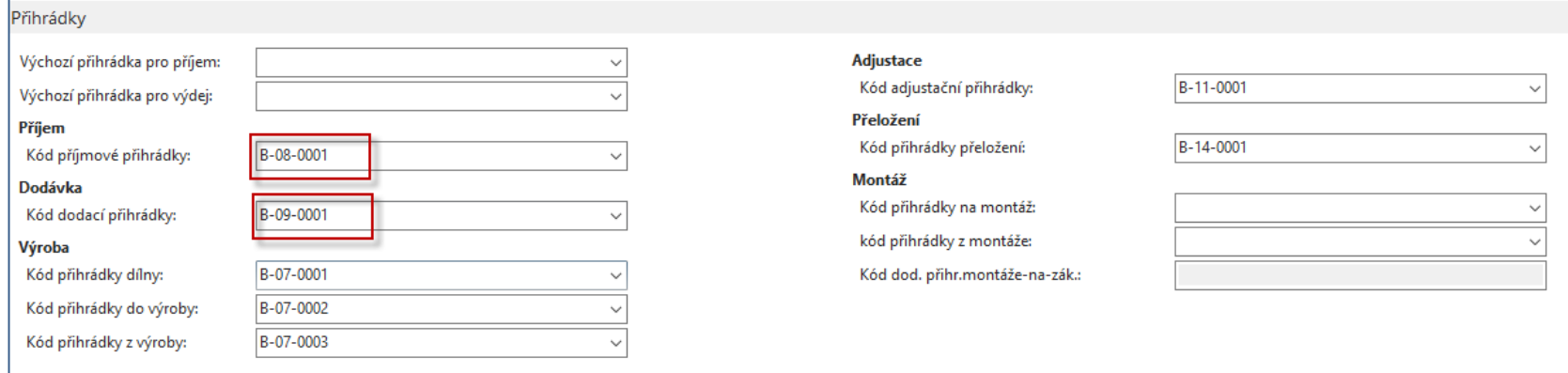

### Přihrádky spojené s lokací Bílý

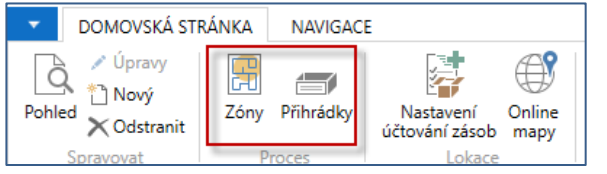

Přihrádky mohou být prázdné, plovoucí nebo přiřazené. Mohou mít různé typy podle jejich funkce a dále mohou být přiřazené k různým skladovým zónám.

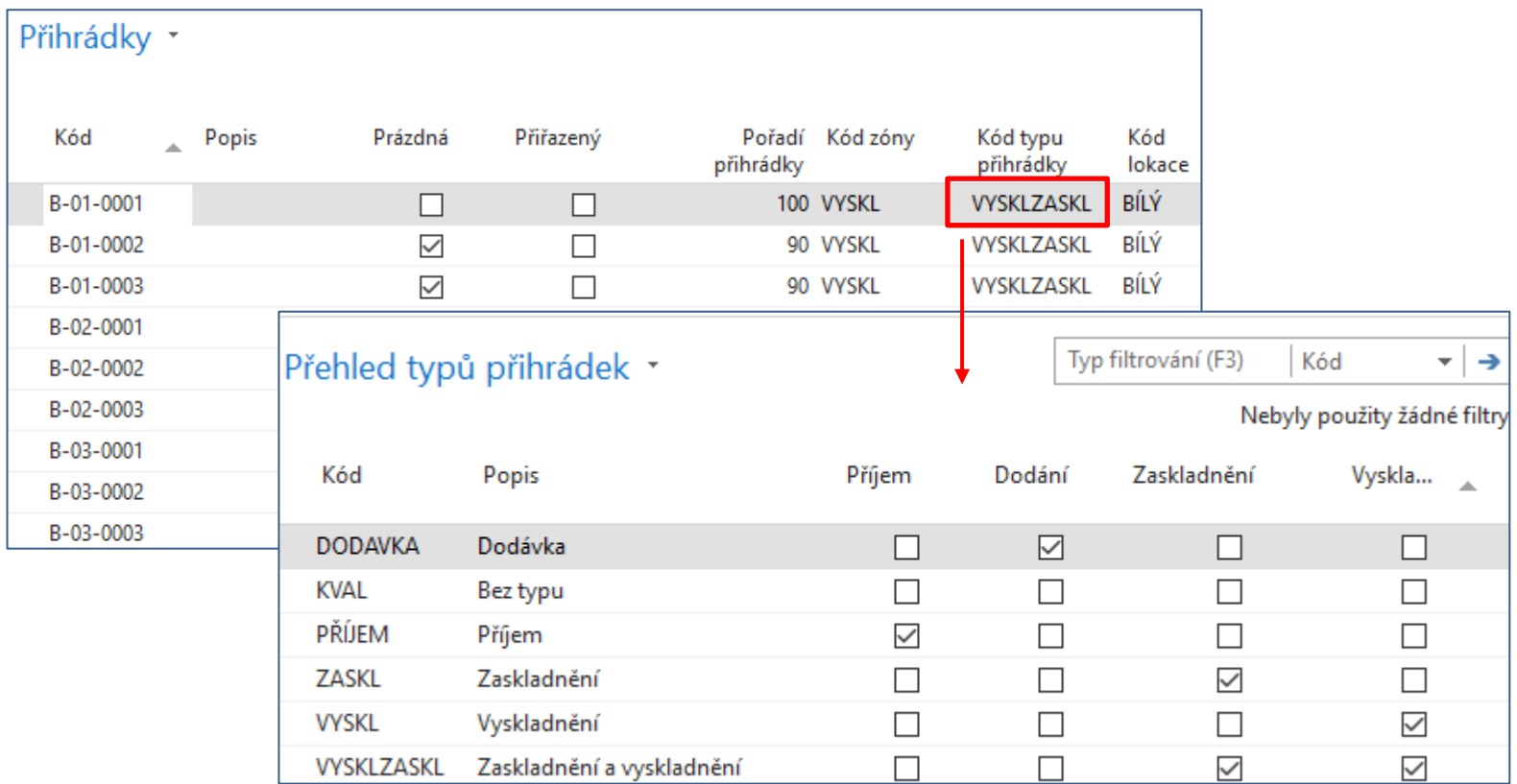

### Obsah přihrádky

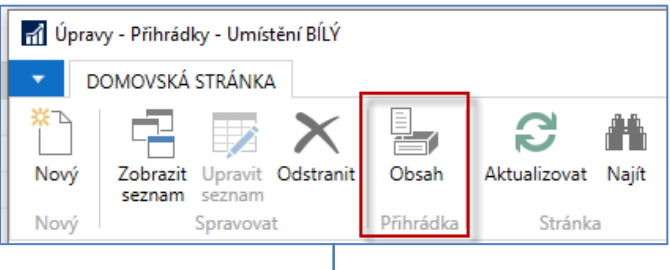

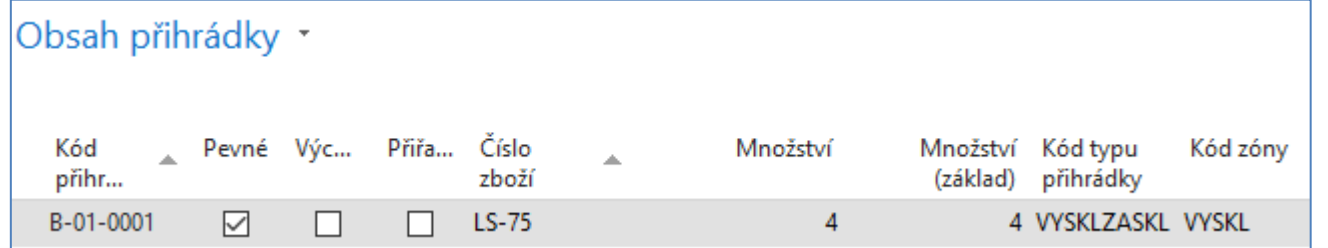

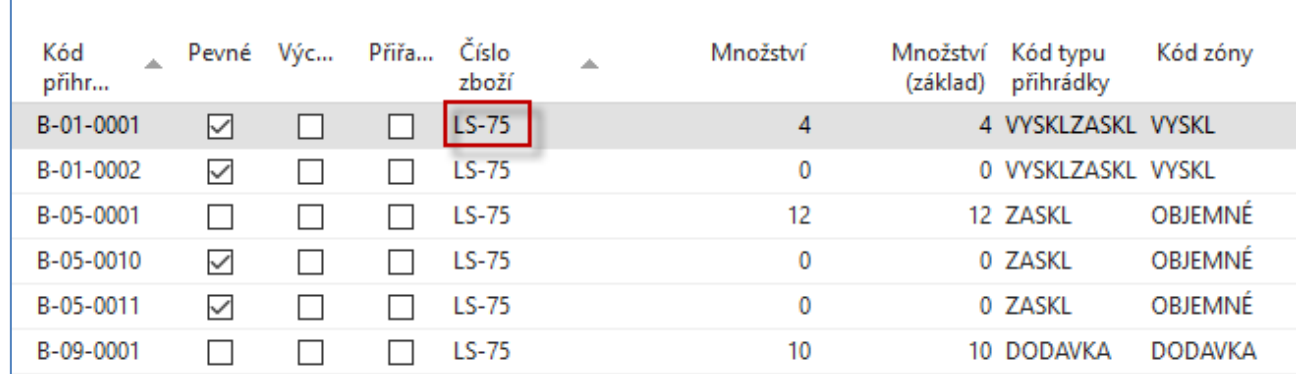

Filtr je nastaven na lokací Bílý a Kód přihrádky B-01-0001

Filtr je nastaven na lokací Bílý a Číslo zboží (LS-75)

### Pořadí přihrádek (rank)

- Pořadí přihrádek umožňuje prioritu doplňování skladů (zaskladňování) stejně tak jako prioritu vyskladňování.
- Pořadí určuje přihrádku, kterou je potřeba přednostně doplnit nebo ze které je potřeba zboží přednostně vyskladnit. Přihrádka z vyšším pořadím má vyšší prioritu.

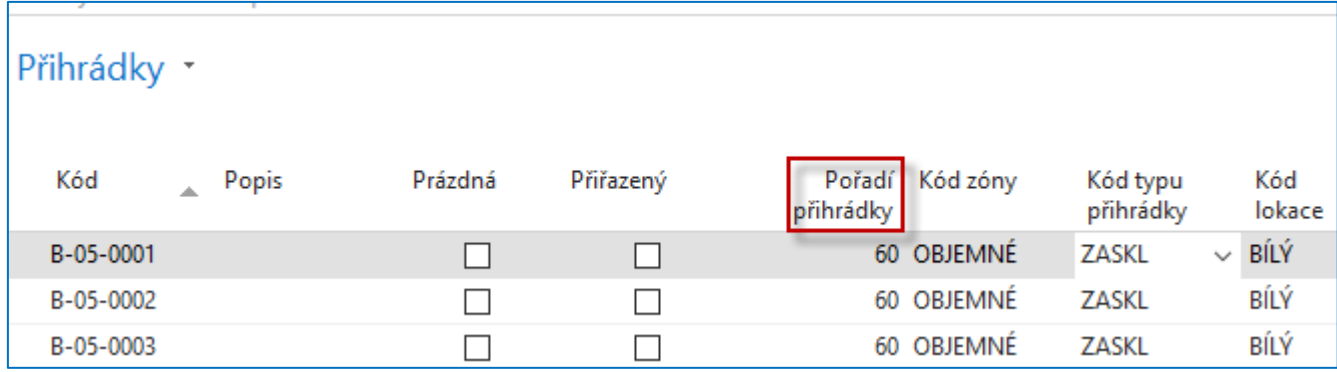

V pokročilém skladování můžete automatizovat a optimalizovat to, jak se skladové položky "seskupují" v sešitech používaných pro zaskladnění (put-aways) a vyskladnění (picking) a to díky pořadí přihrádek. Jinými slovy se díky pořadí nastavuje priorita přihrádek pro výdej nebo příjem a to tak, aby bylo možné optimálně využít skladový prostor a tím minimalizovat čas potřebný na skladové manipulace.

Vyšší pořadí přihrádky má větší prioritu. Pokud doplňujeme přihrádky, pak se napřed doplňují přihrádky s nižším pořadím.

# Typy přihrádek

- **Přiřazená**
- **Pevná**
- **Výchozí**
- **Plovoucí** (není to ani jedna z předchozích typů)
	- **Pevná přihrádka** obsahuje skladovou položku (zboží), které je přiřazeno k danému kódu přihrádky. Tato vlastnost zajišťuje, že i když je obsah přihrádky na nějakou dobu vyprázdněn, označení zboží, které v přihrádce bylo není vymazáno a přihrádka je proto vybrána znovu při případném doplnění tohoto zboží.
	- **Přiřazená přihrádka** a její obsah se používá např. s vazbou na strojní centrum, které používá danou přihrádku. Může obsahovat i zatím nevyskladněné položky, odkud lze z této přihrádky doplňovat množství dodávky.
	- **Výchozí**  vždy jenom jedna přihrádka pro jedno číslo zboží a jednu lokaci.

### Skladové zóny

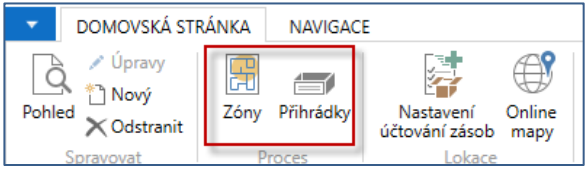

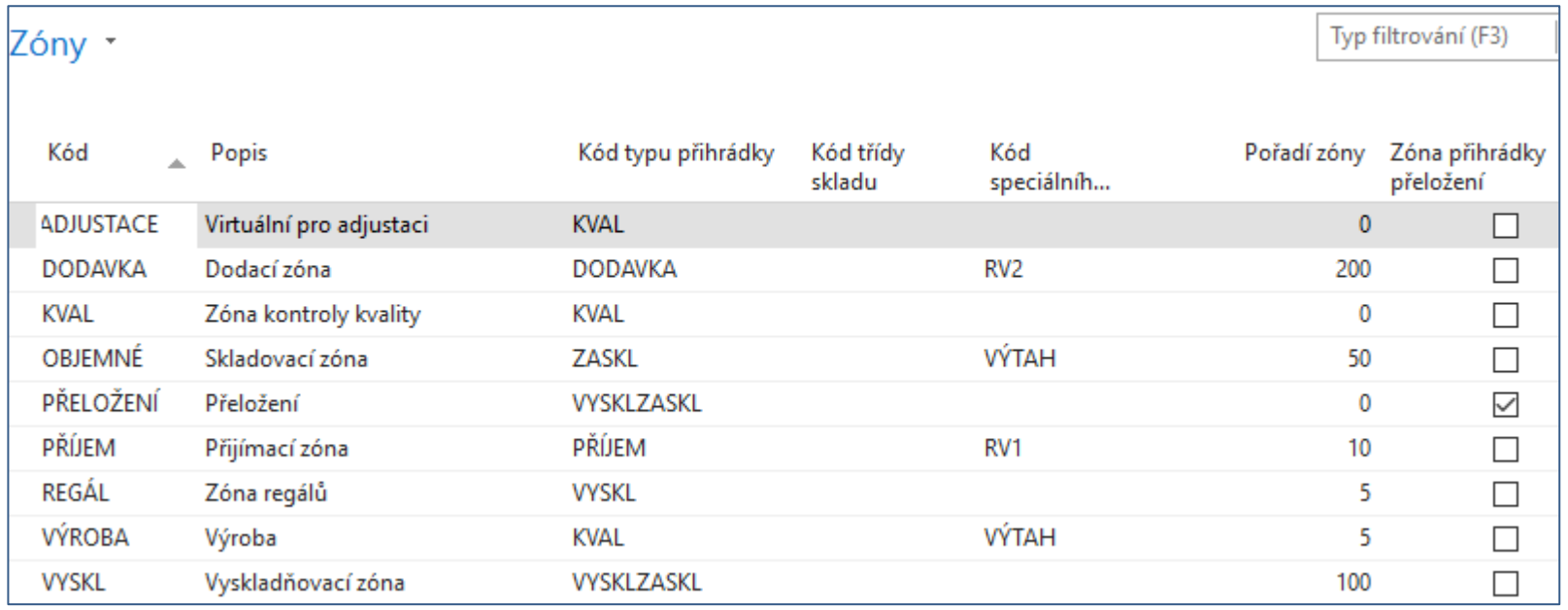

Skladové zóny jsou důležité pro vytváření workflow popisujících různé typy logistických operací.

### Principy zaskladňování s pomocí šablon

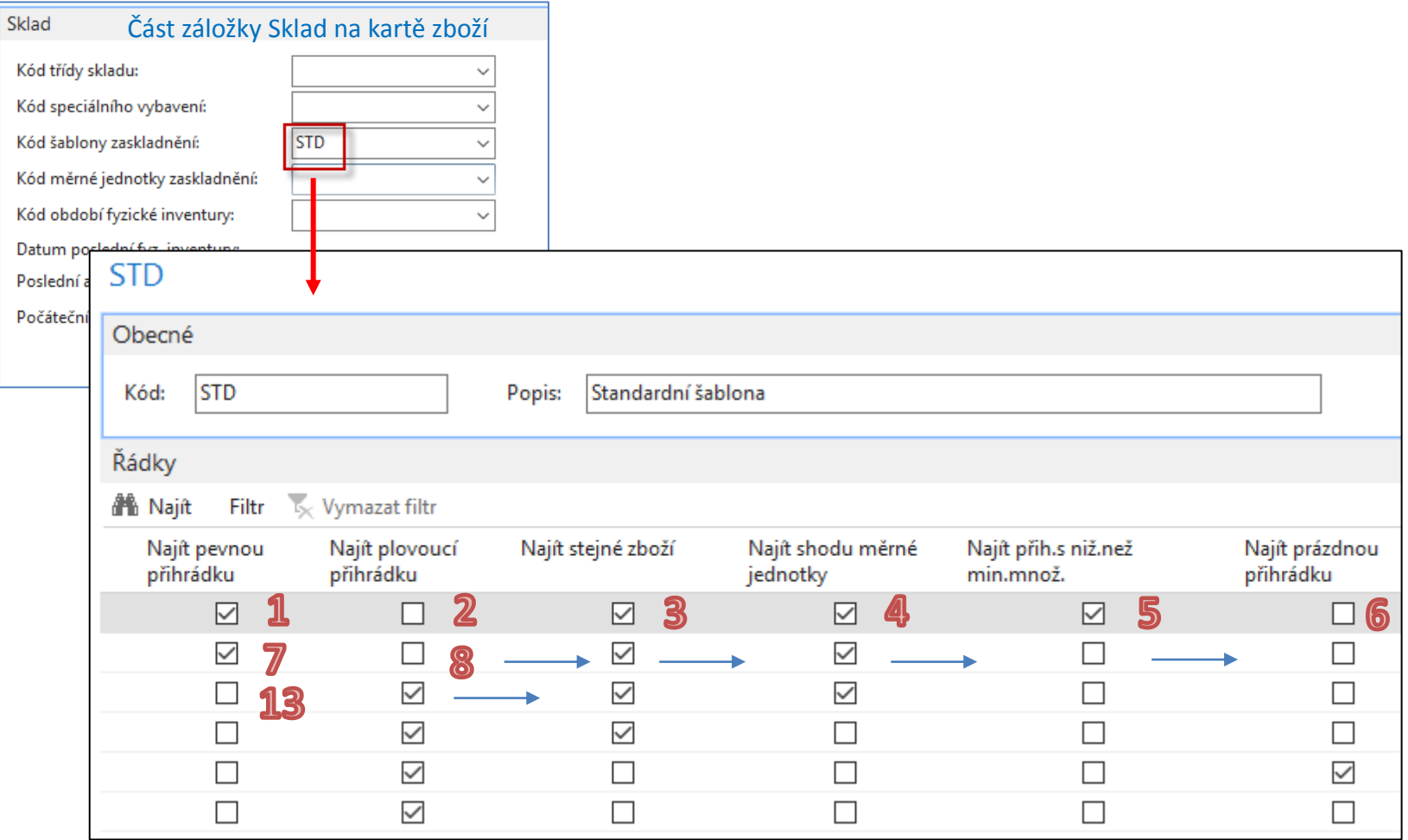

Logika výběru přihrádek

### Kód šablony na záložce lokace Bíly

### • Záložka Použití přihrádek na lokaci Bílý

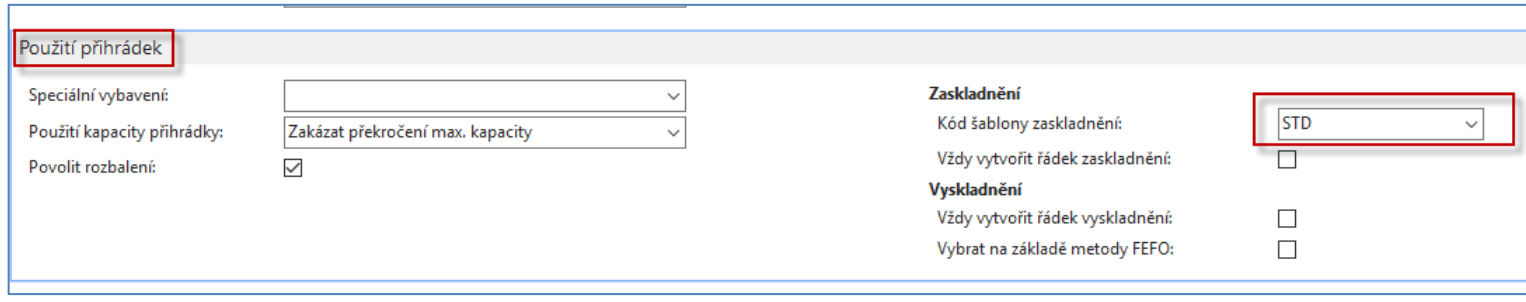

# Nastavení zaměstnanců skladu

POZOR : v žádném případě nenastavovat na serveru Orion !

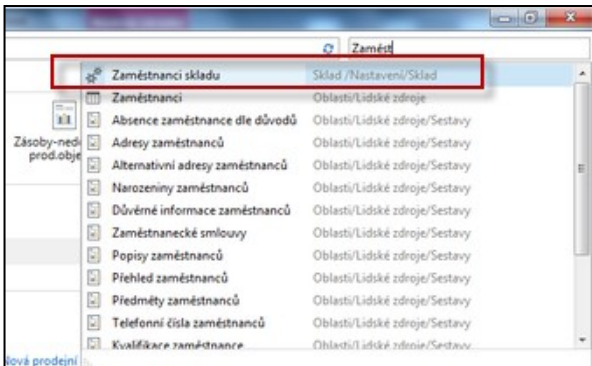

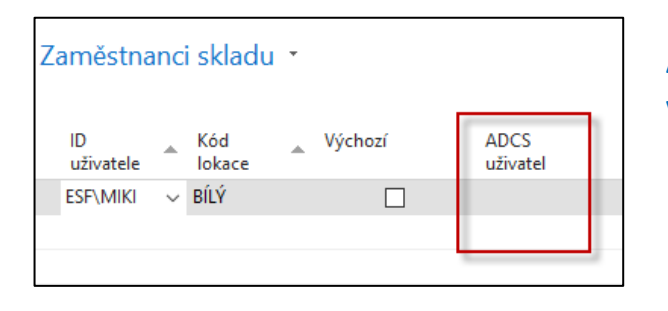

**ADCS = Automatic Data Capture System V našem případě ADCS nepoužíváme, takže necháme políčko prázdné** 

You can use your automatic data capture system (ADCS) to register all movements of items within the warehouse and to register all journal activities, including quantity adjustments in the warehouse item journal, physical inventories and reclassifications. To use **ADCS**, each item stored in the warehouse must be given an item identifier. You must also set up mini-forms, handheld functions, data exchanges and some fields concerning ADCS, all of which you can find in the **Warehouse Management Setup window**.

### Nastavení uživatelů

POZOR : v žádném případě nenastavovat na serveru Orion ! Pouze na Vašich osobních počítačích. Důvod je uživatelské jméno pro Windows, které by zablokovalo přístup jiným studentům s jiným jménem !

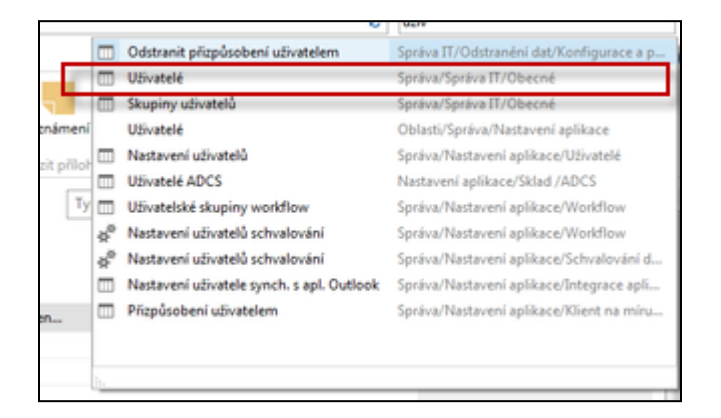

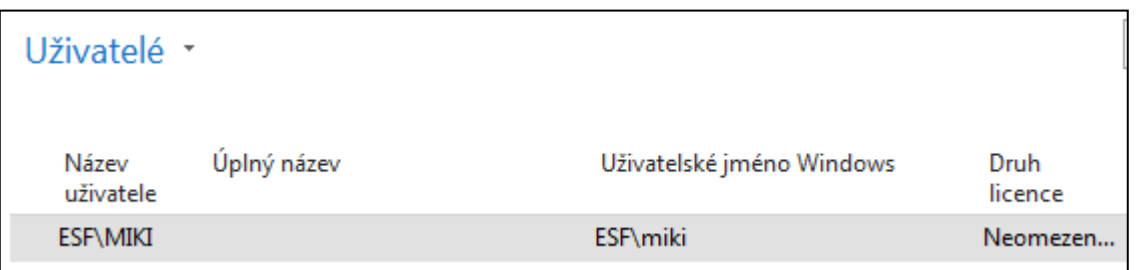

### Nákupní objednávka

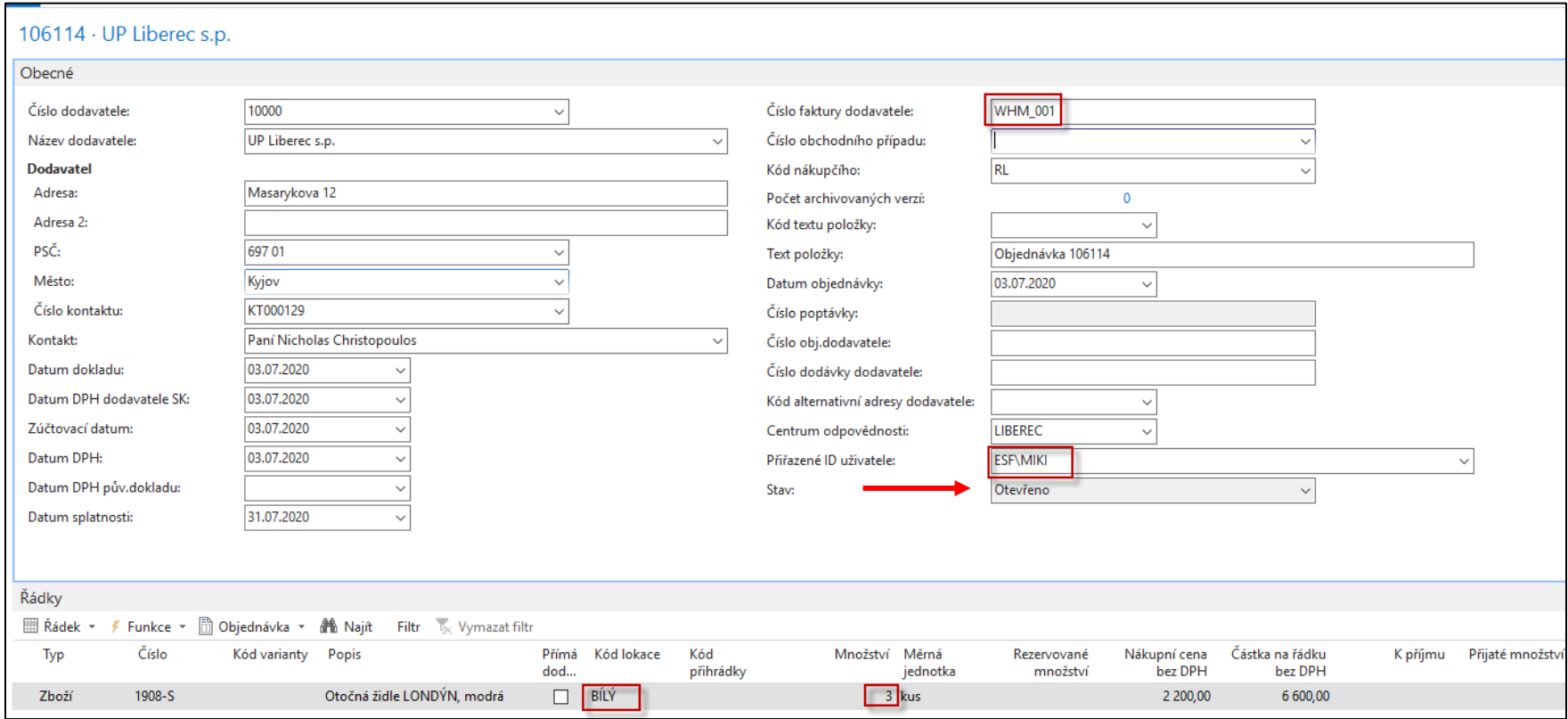

### Nákupní objednávka

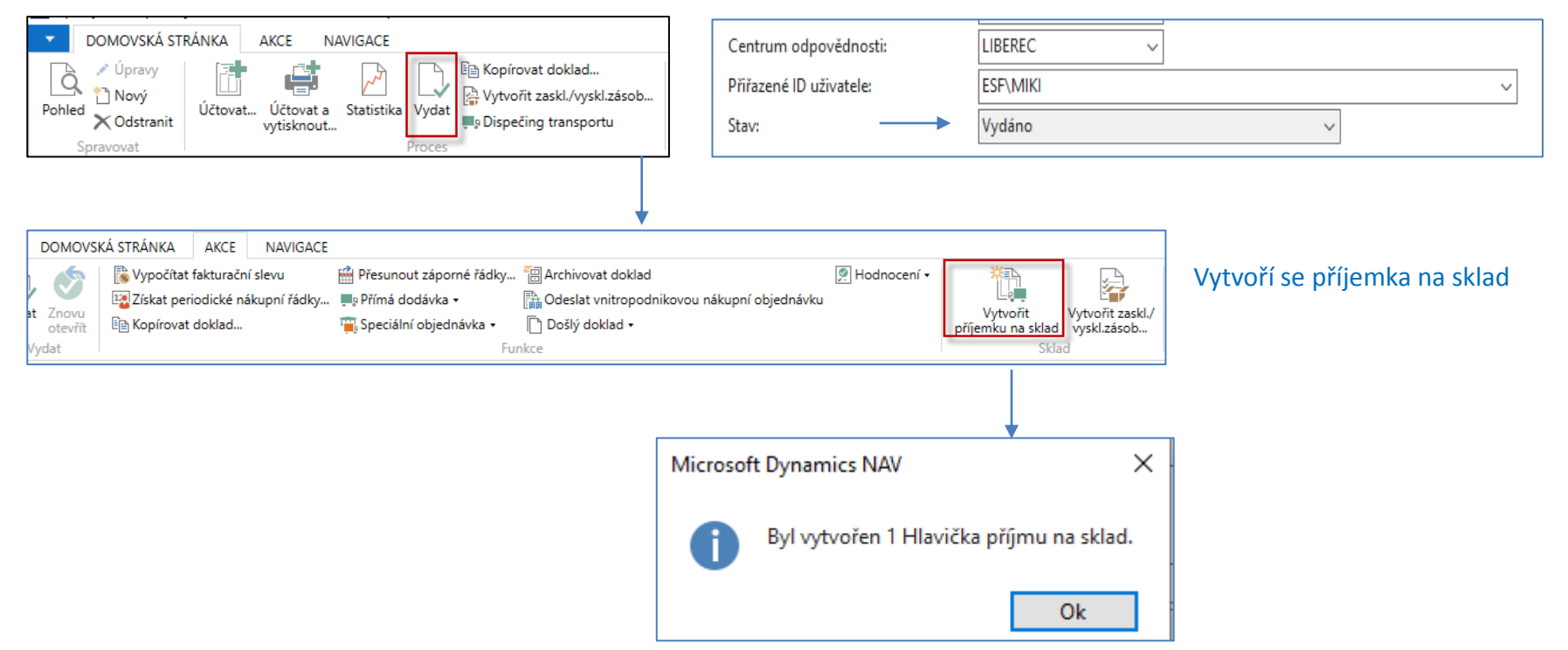

#### Nákupní objednávka se vydá

### Příjemka na sklad

#### MS Dynamics NAV automaticky přejde do vytvořeného dokladu

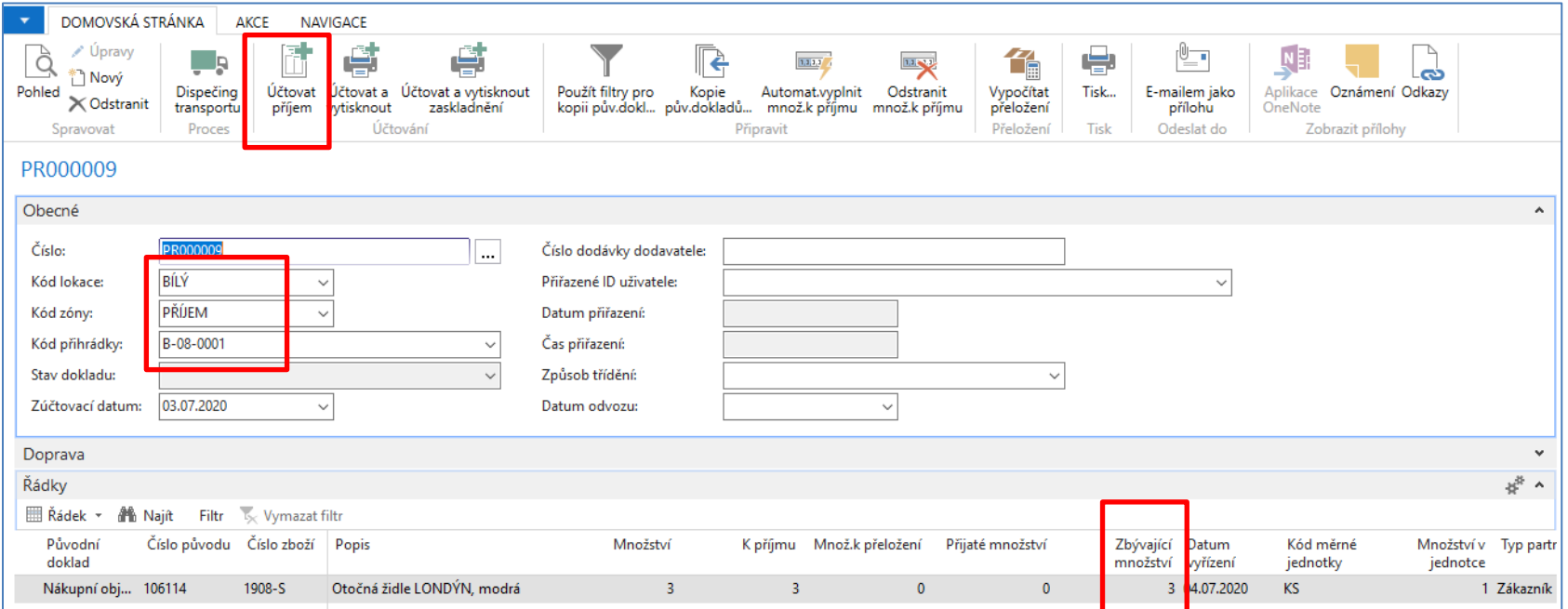

Přijímáme zboží 1908-S na skladovou lokaci Bílý, příjmová přihrádka je B-08-0001 a skladová zóna = PŘÍJEM.

Tuto příjemku je možné vytisknout a následně zaúčtovat->viz ikona Účtovat příjem (F9)

### Zaúčtování příjemky na sklad

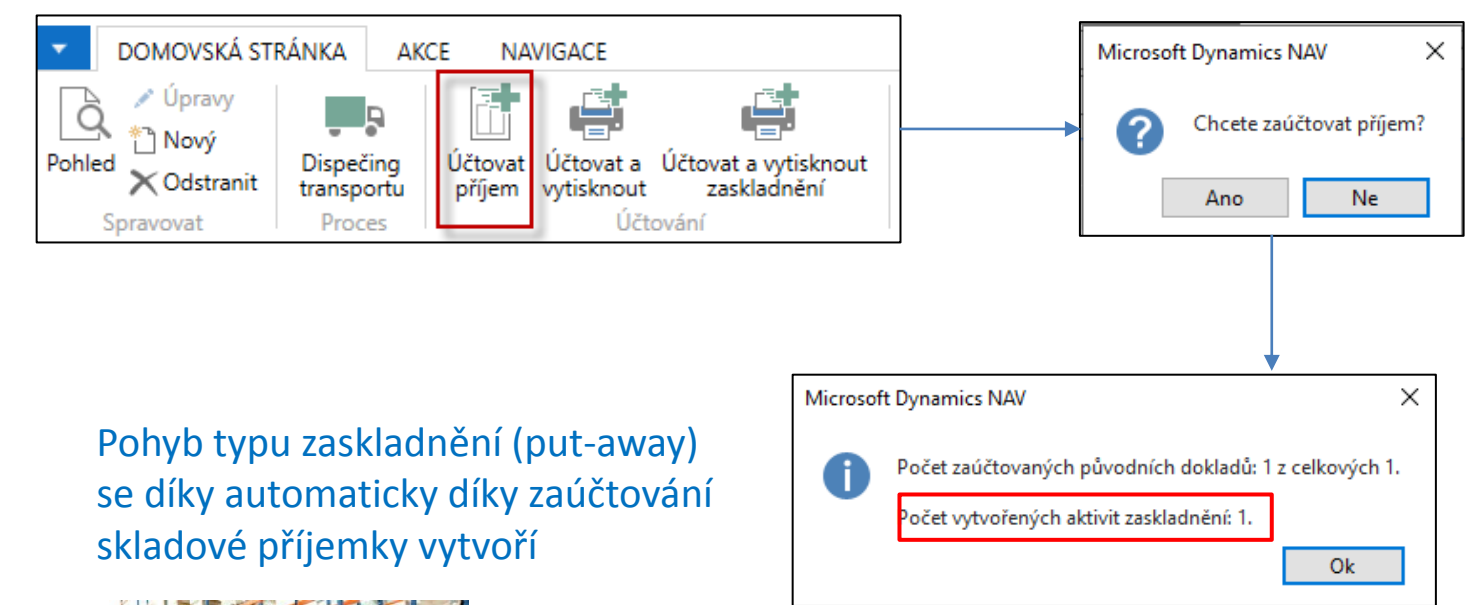

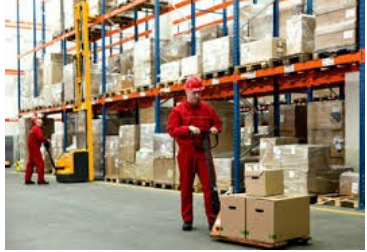

#### Řádek nákupní objednávky po zaúčtování příjmu

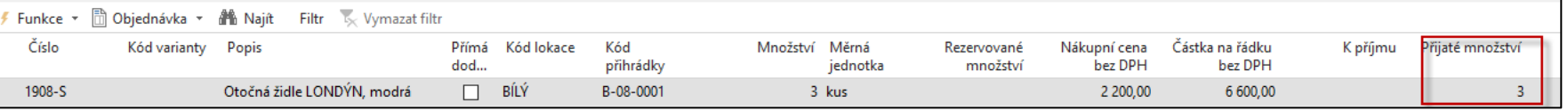

## Obsah příjmové přihrádky

#### Lokace->Lokace Bílý->Přihrádky->filtr na B-08-0001->Obsah přihrádky

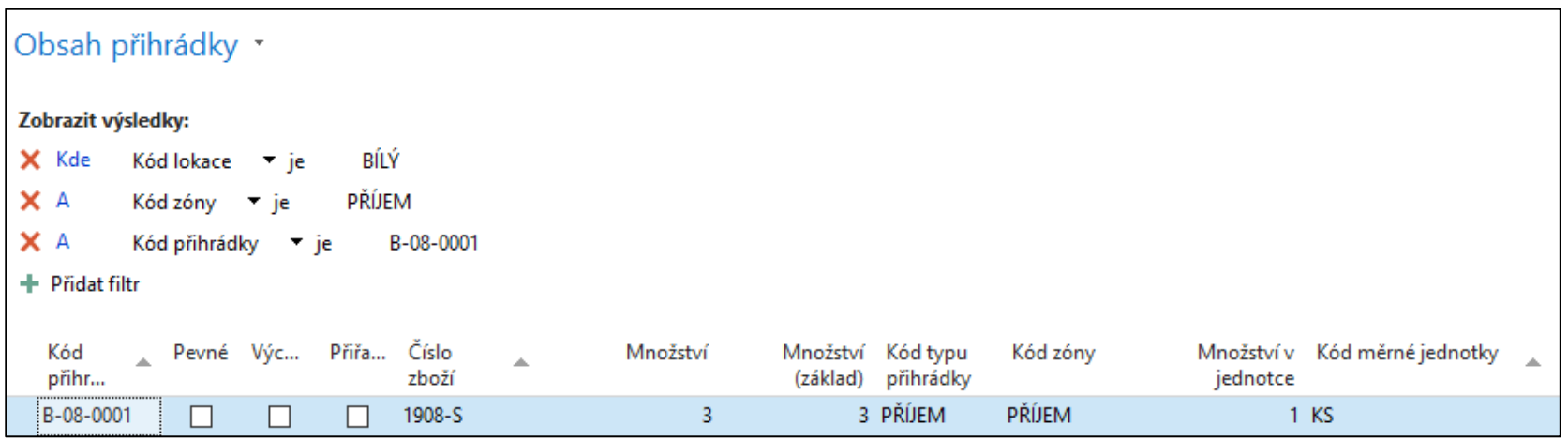

### Doklad o zaskladnění

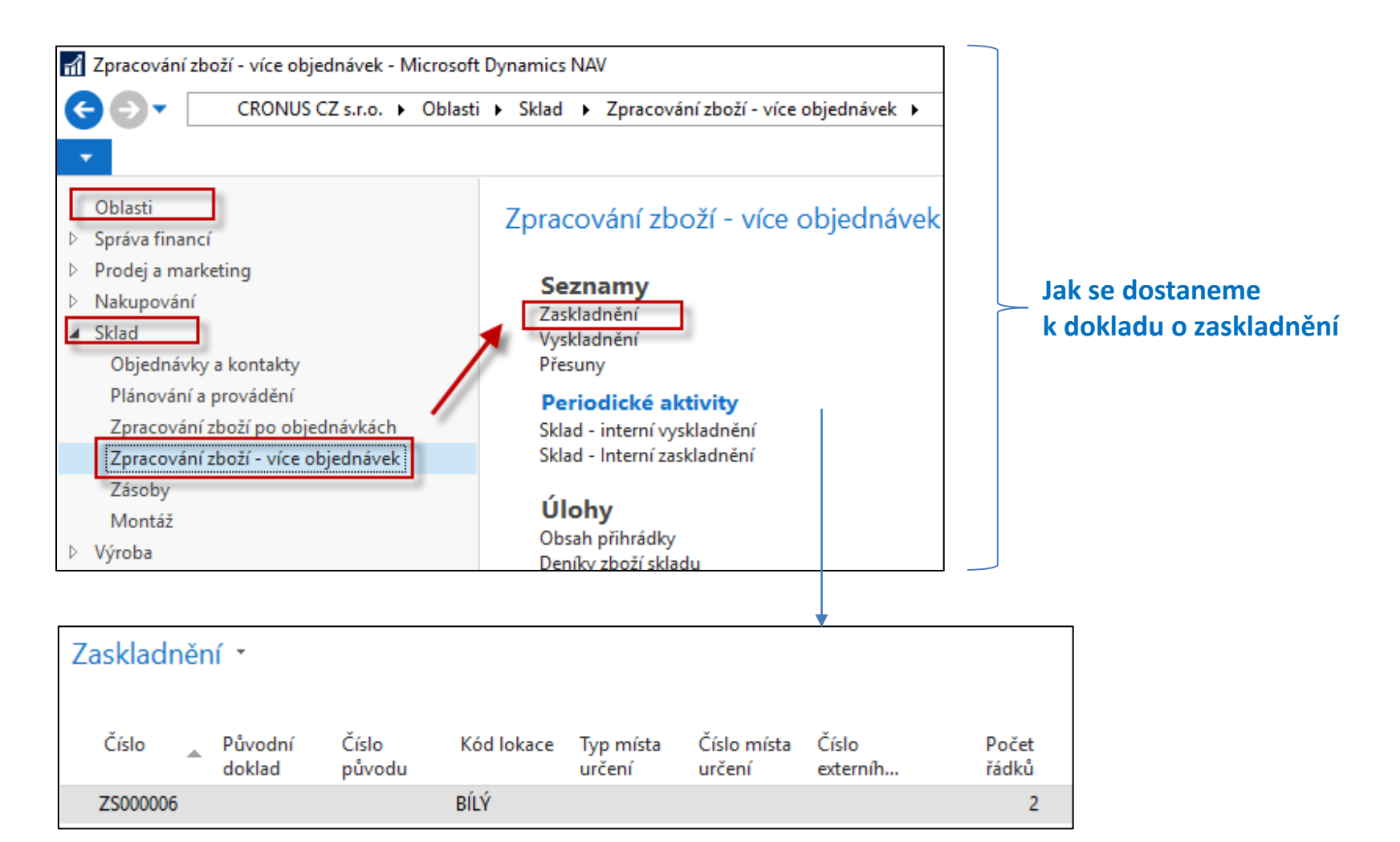

### Doklad o zaskladnění (zápis zaskladnění)

Zaskladnění - Microsoft Dynamics NAV E CRONUS CZ s.r.o. > Oblasti >

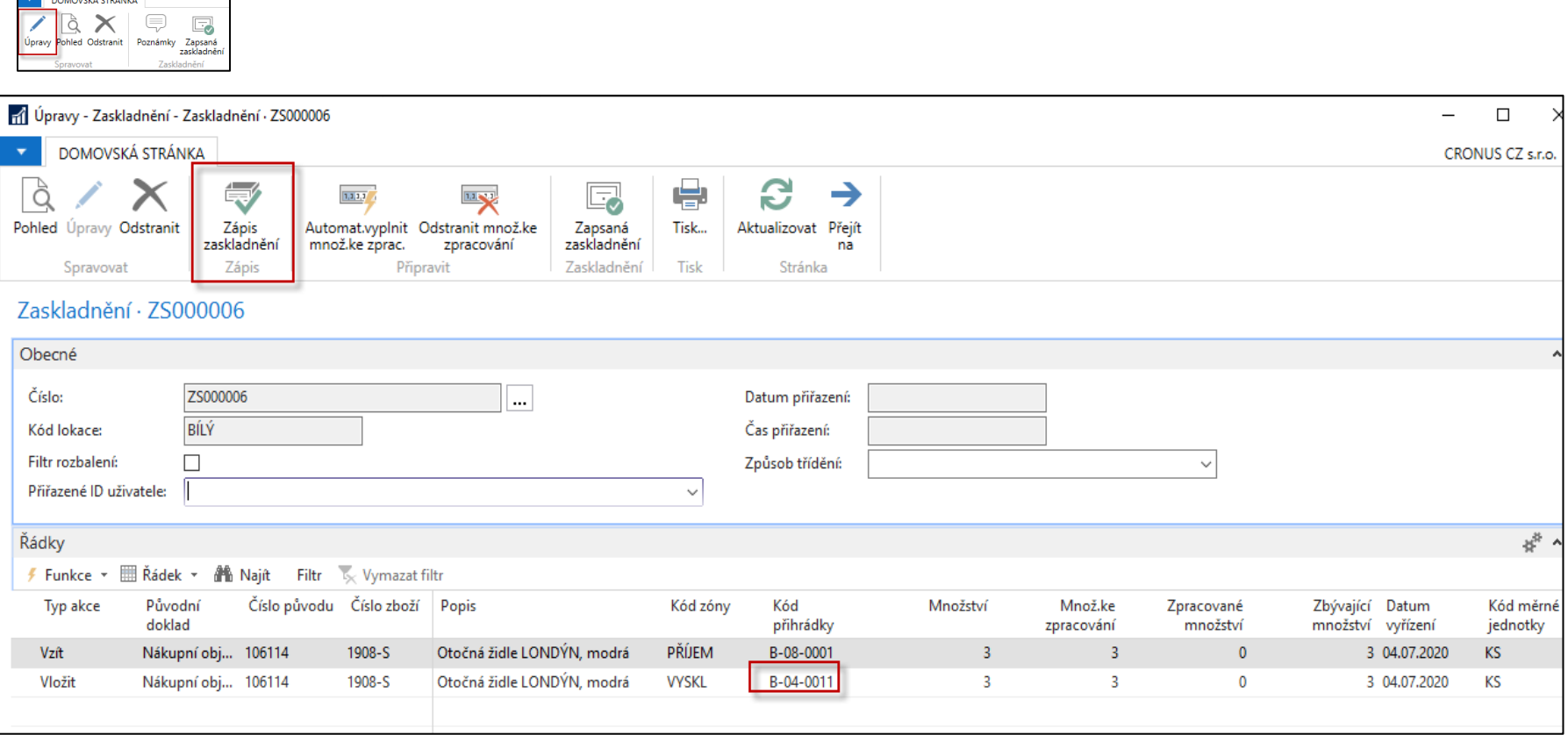

**Dvě akce :** Vzít zboží z přihrádky B\_08\_0001 a vložit hod do navrhované skladové přihrádky B-04\_0011. To se provede Zápisem zaskladnění (viz ikona)

### Položky skladu s filtrem na zboží 1908-S

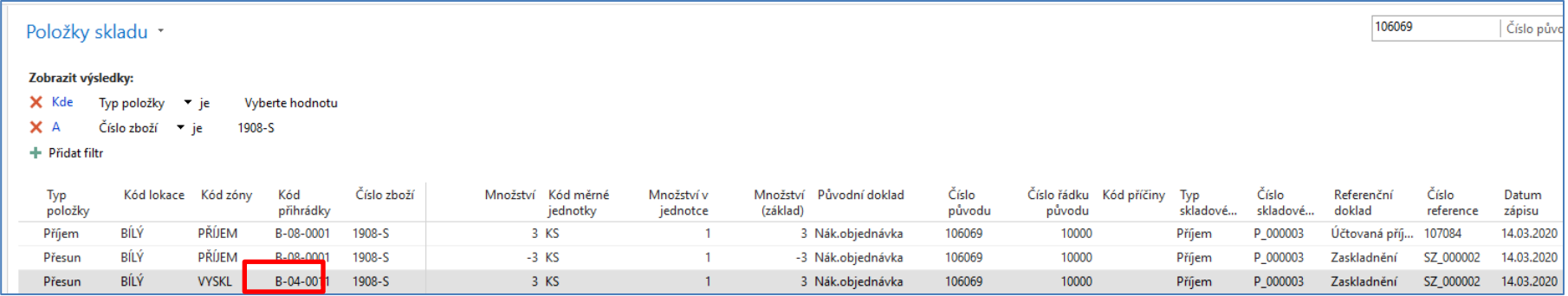

**Otázka :** proč bylo zboží 1908-S přesunuto z příjmové přihrádky B-08-0001 do přihrádky B-04-0011 ?

**Odpověď :** protože již dříve na této přihrádce bylo toto zboží uloženo.

Toto je řízeno šablonou **STD** připojeno k lokaci Bílý. Další vysvětlení na snímku číslo 30.

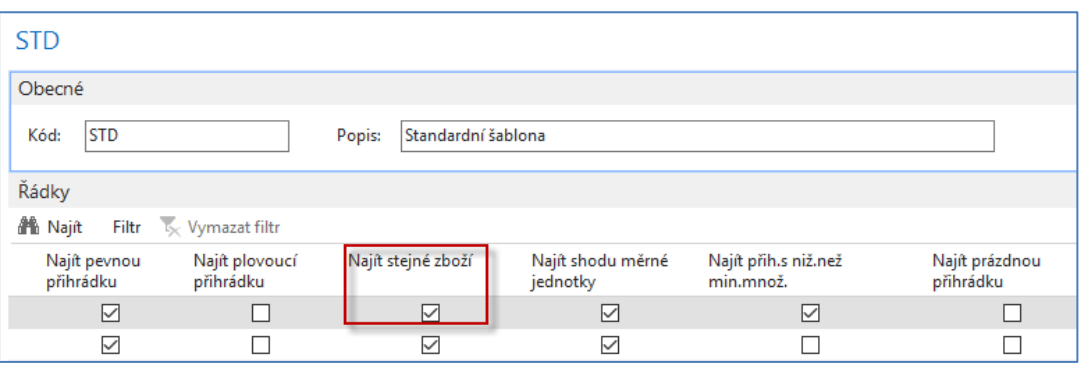

### Zápis zaskladnění a obsah přihrádek

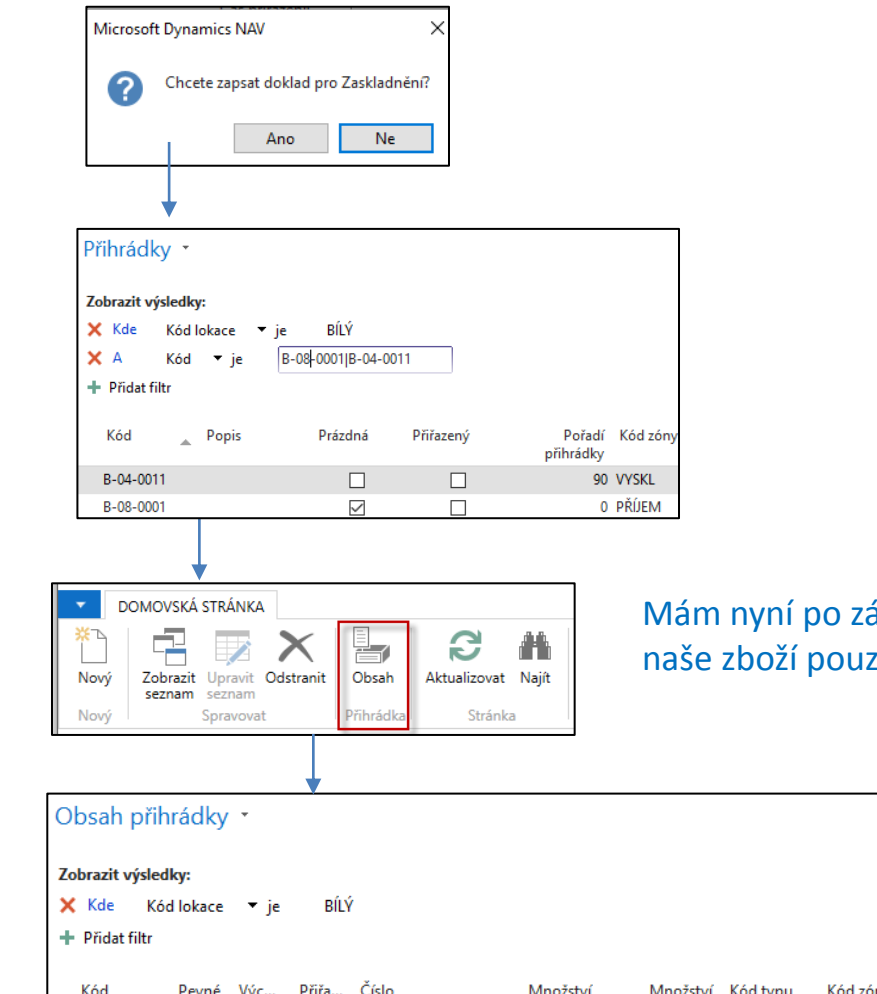

ápisu zaskladnění naše na přihrádce B04-0011

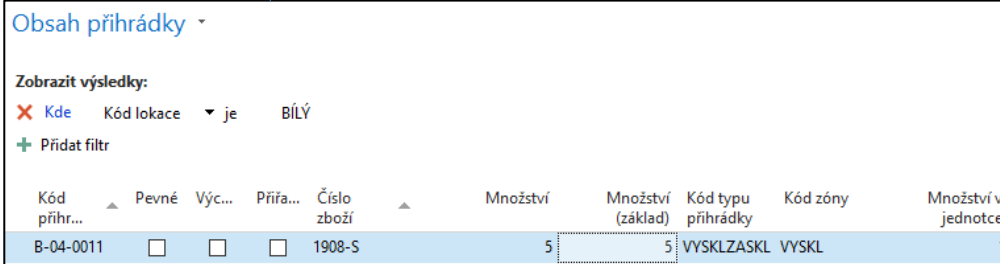

### Položky skladu I.

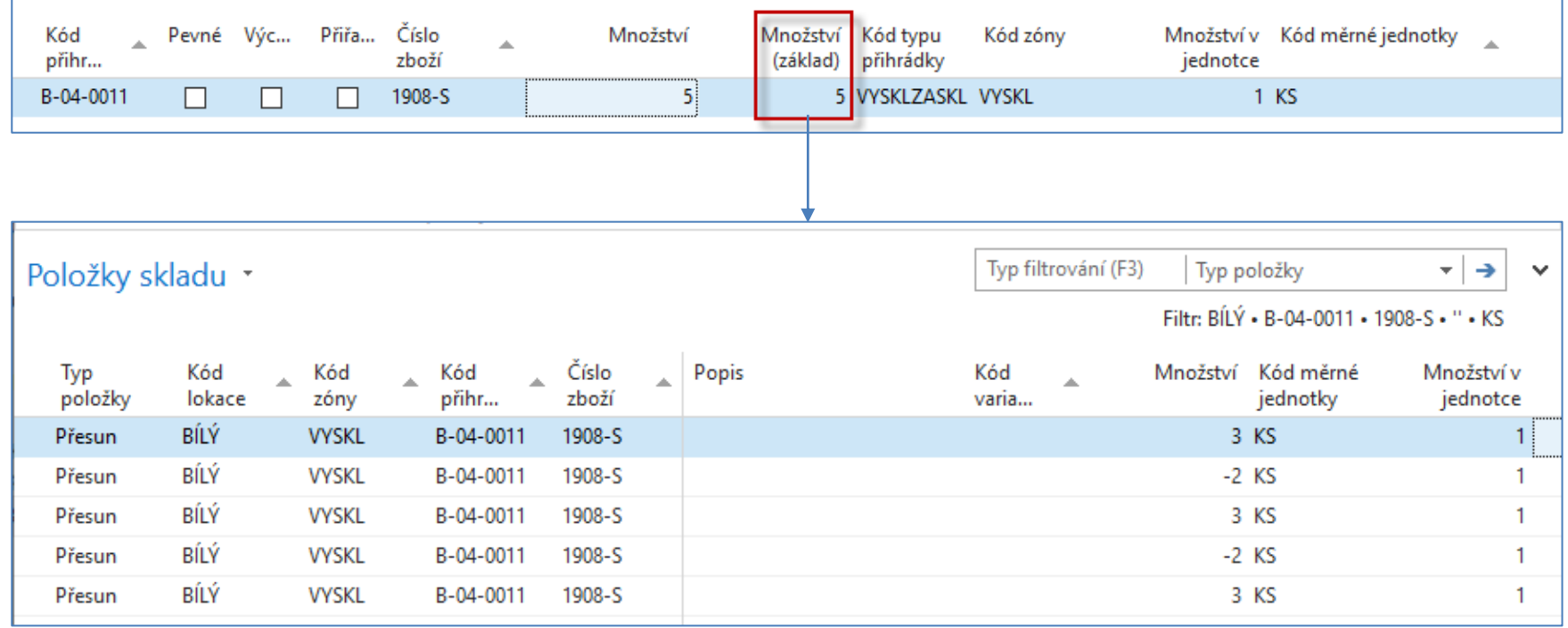

Na přihrádce B-04-0011 je celkem 5 ks zboží 1908-S, protože v dřívějších operacích včetně tohoto modelového příkladu zde bylo provedeno třikrát zaskladnění a dvakrát vyskladnění (3+3+3-2-2)=5

### Položky skladu II.

Položky skladu s použitím filtru na naši modelovou nákupní objednávku číslo 106114, kde je vidět napřed příjem na příjmovou přihrádku B-08-0001 a následně převod z této přihrádky na zaskladňovací přihrádku B-04-0011.

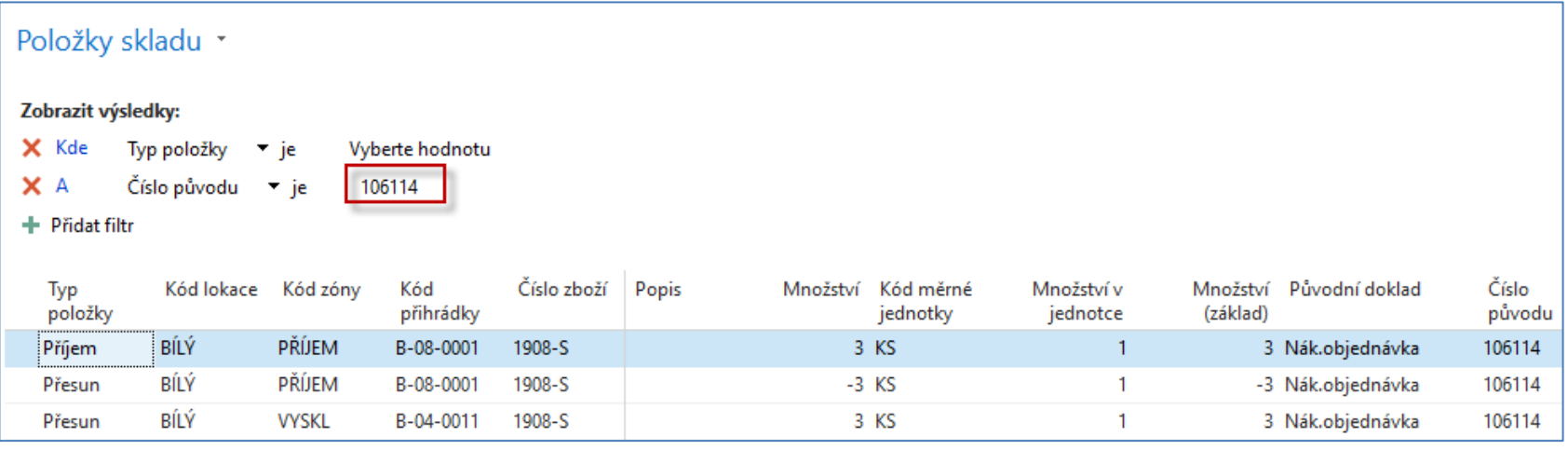

### Zaúčtování fakturace nákupní objednávky

#### Hlavička nákupní objednávky

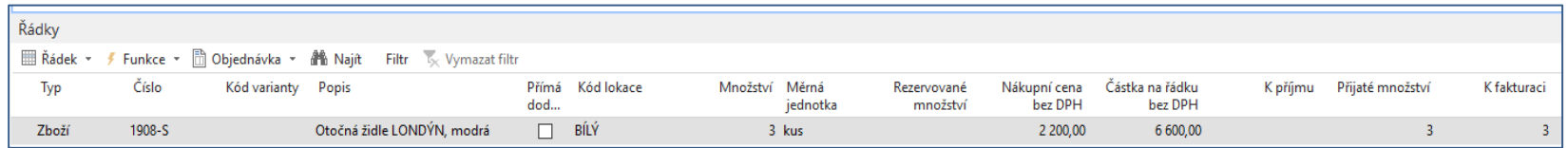

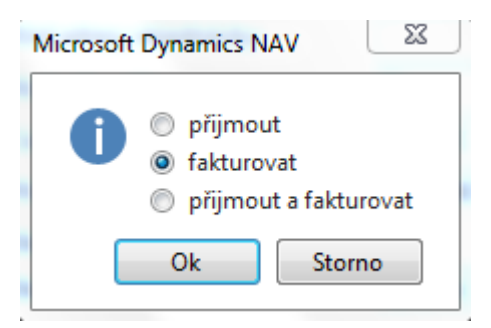

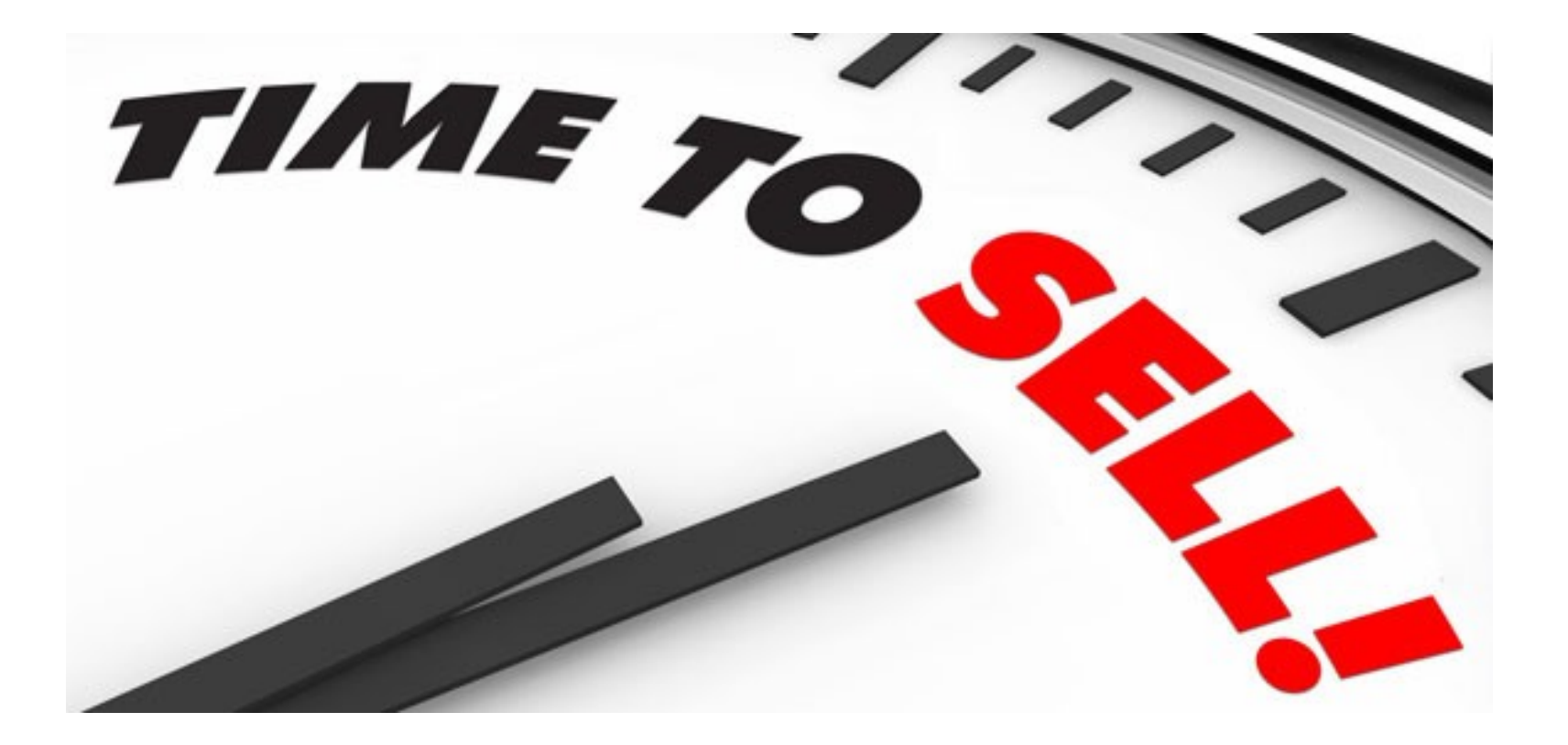

### **Procesy**

Proces nákup, příjem a zaskladnění, který jsme již namodelovali je popsán **červenými šipkami** 

Proces vyskladnění, dodávky a prodeje, který budeme nyní modelovat je popsán **zelenými šipkami** 

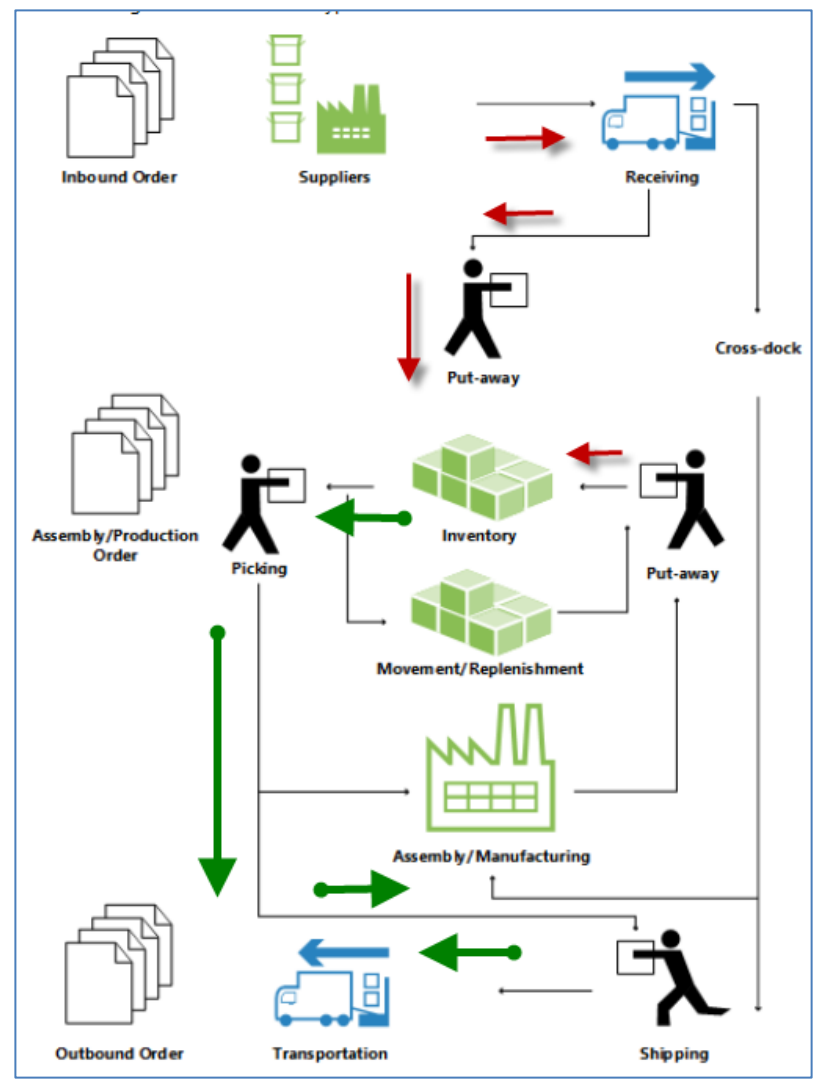

### Prodejní objednávka

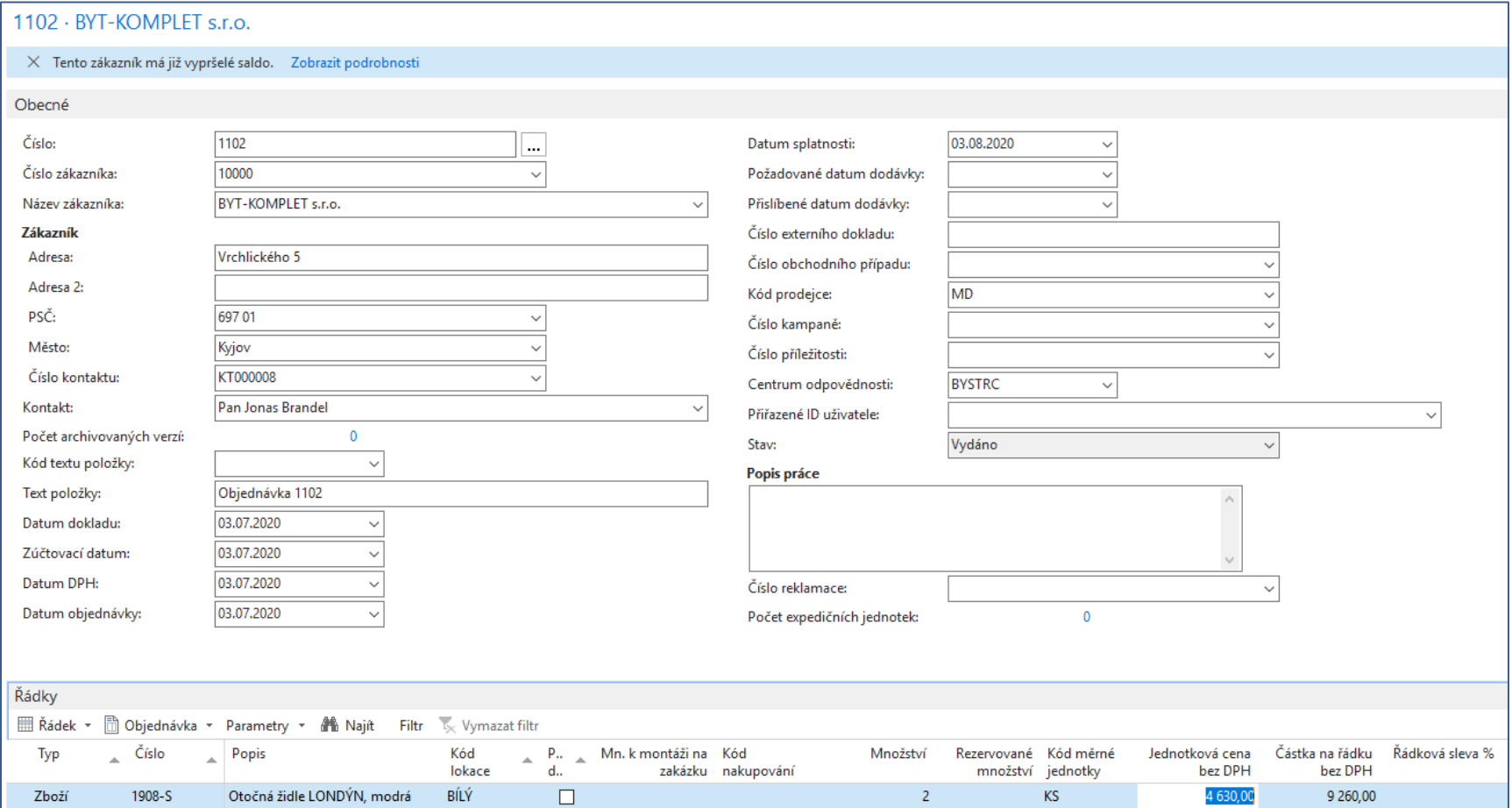

#### **Prodejní objednávka se musí před vytvořením dodávky ze skladu vydat (viz ikona) !!!**

### Vytvoření dodávky ze skladu

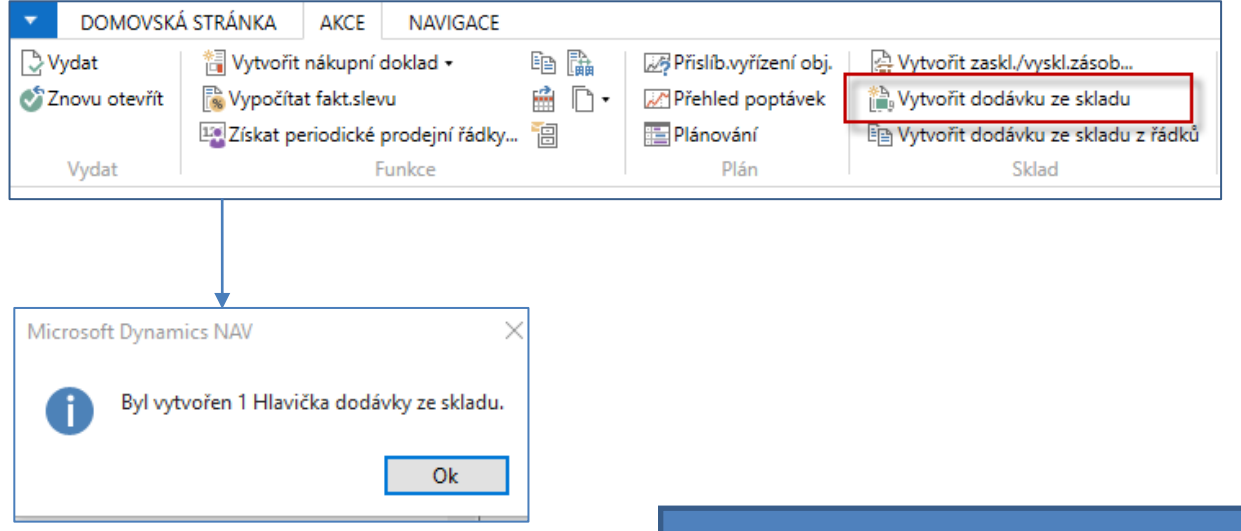

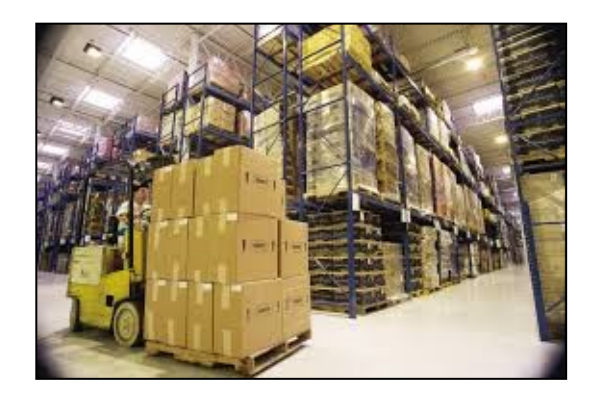

### Dodávka ze skladu na dalším snímku

### Dodávka ze skladu

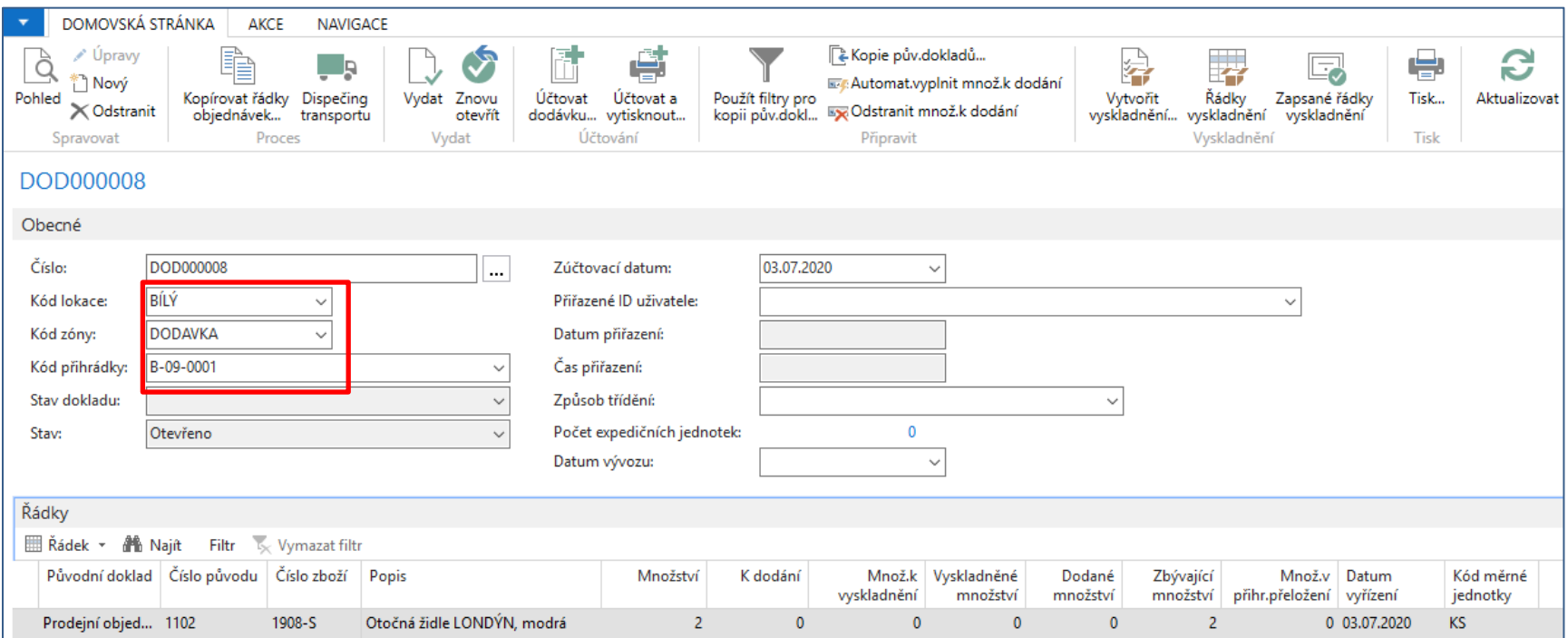

## Vytvoření vyskladnění (pick)

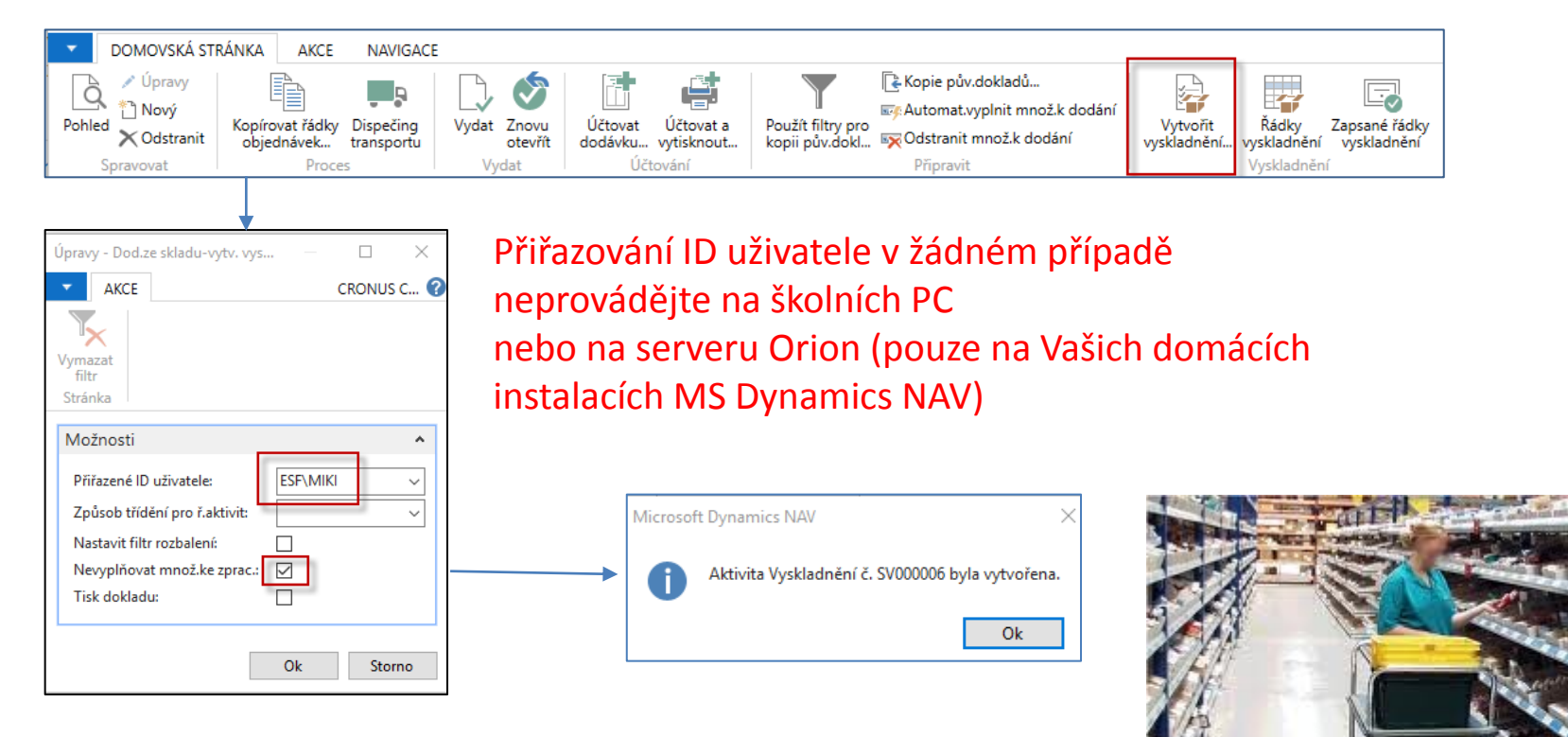

# Řádky vyskladnění

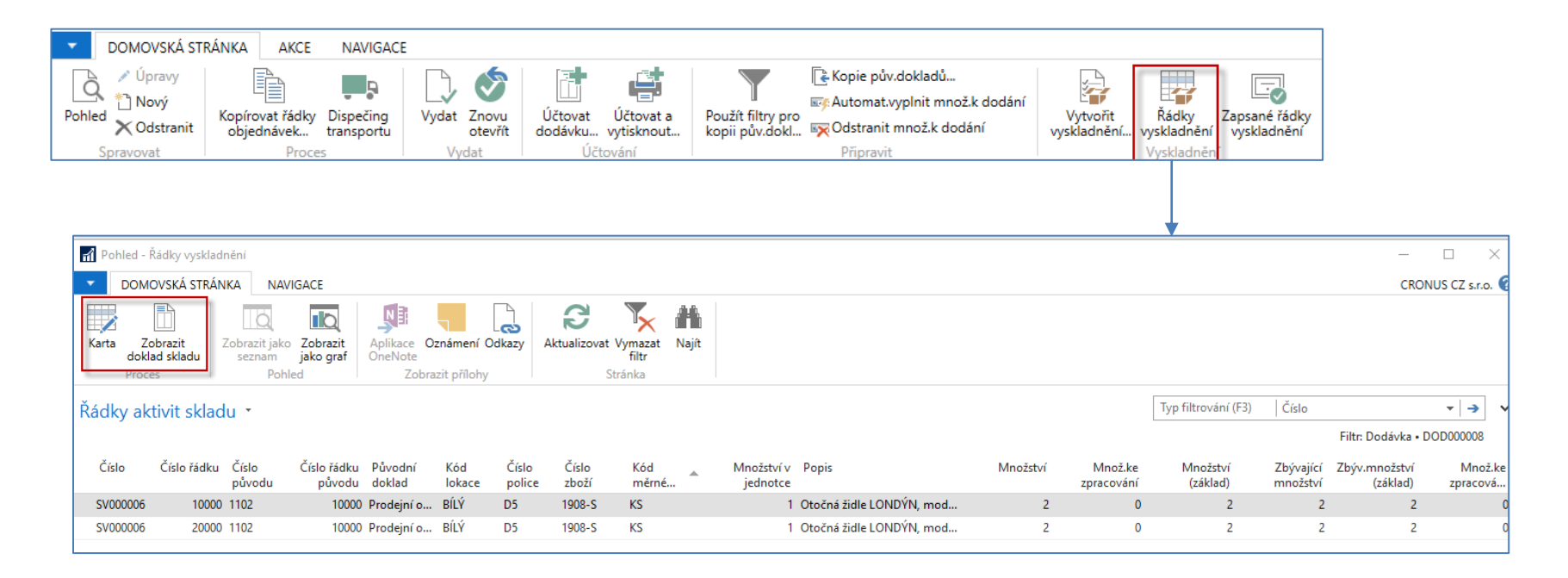

### Doklad o vyskladnění

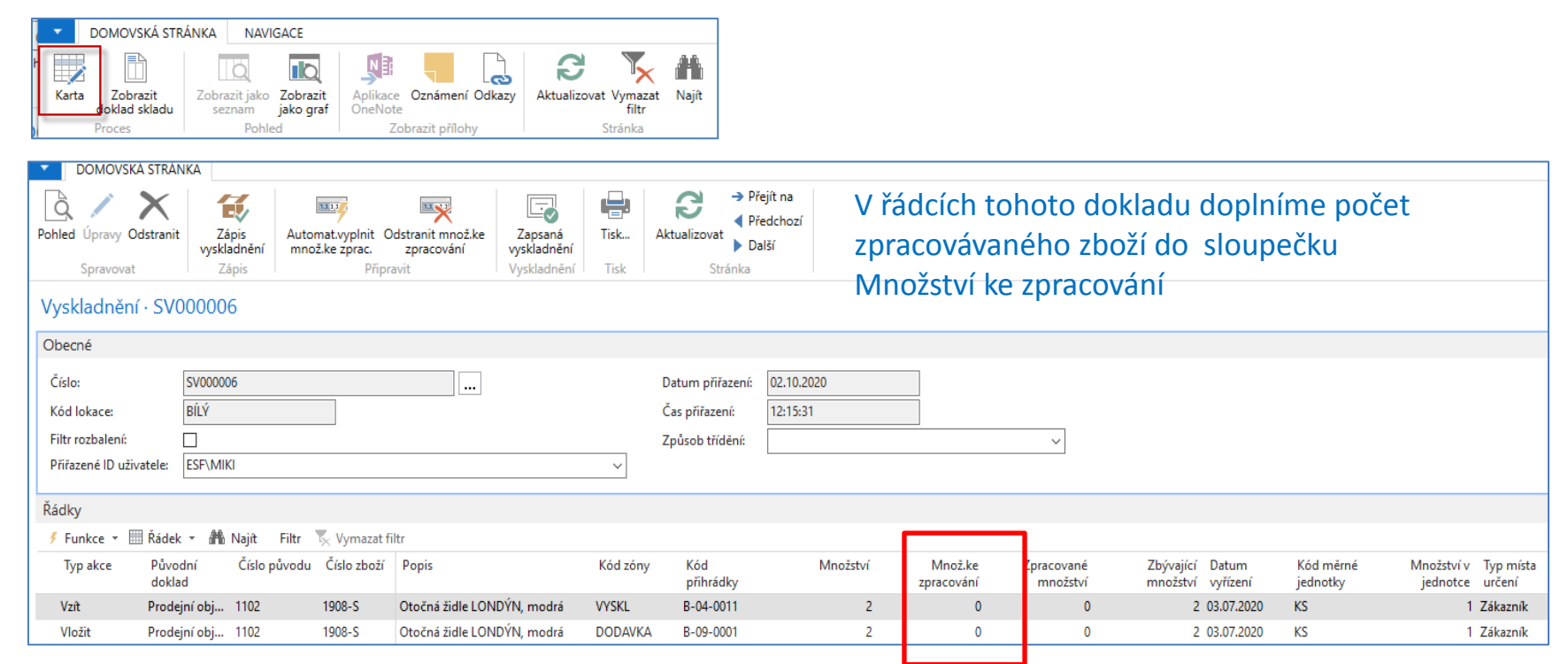

#### Po vložení zpracovávaného množství

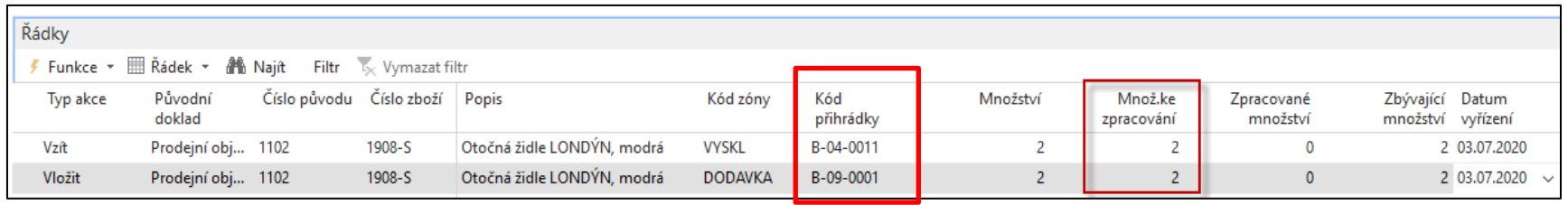

#### **B-04-0011->B-09-0001**

### Zápis vyskladnění

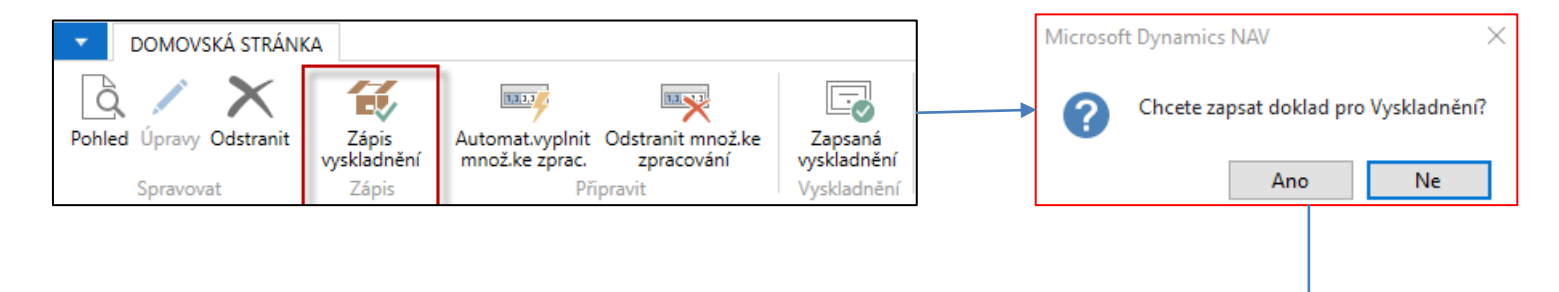

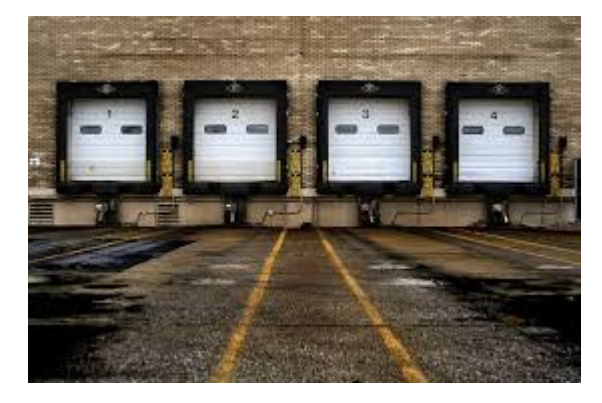

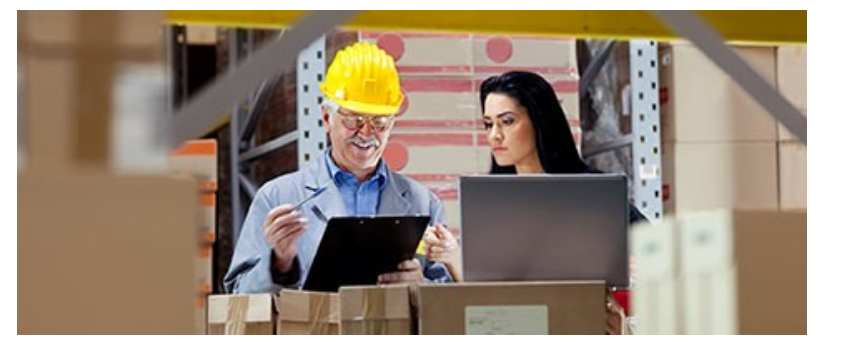

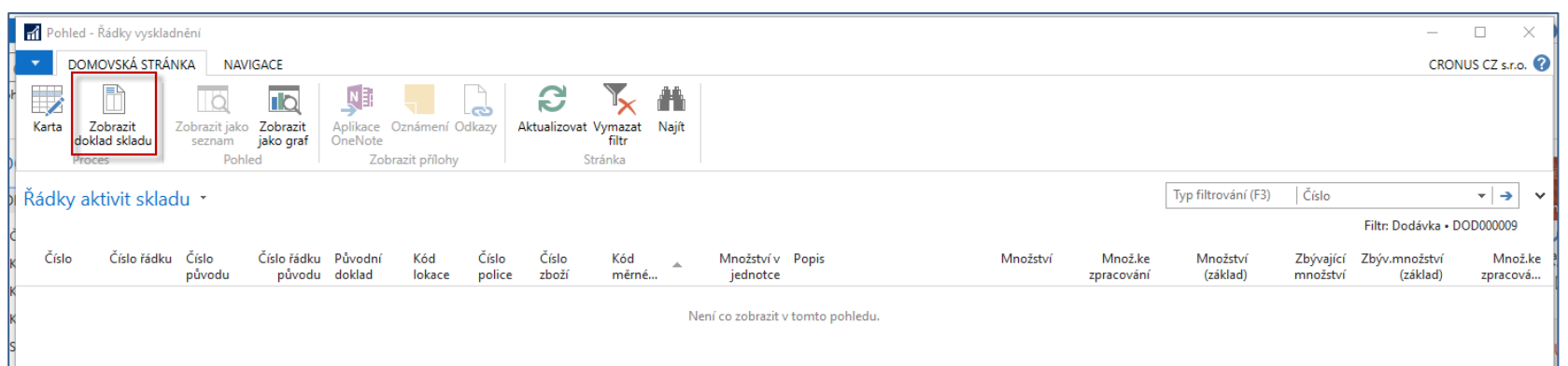

### Dodávka ze skladu a obsah B-09-0001

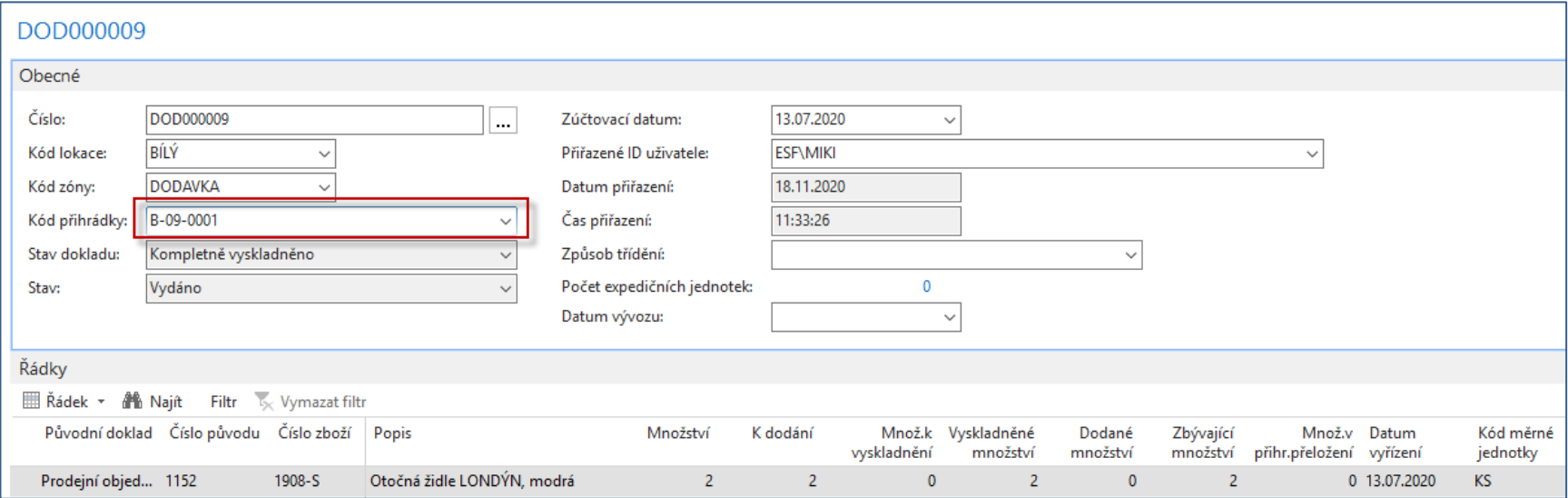

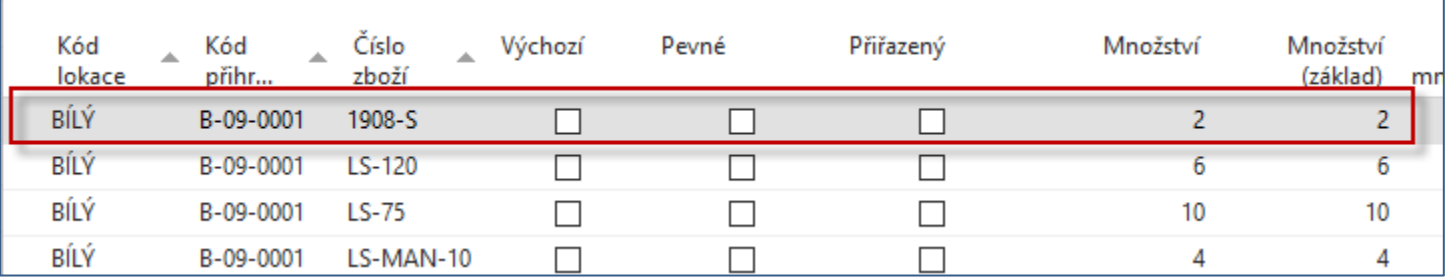

### Registrace výdeje ze skladu

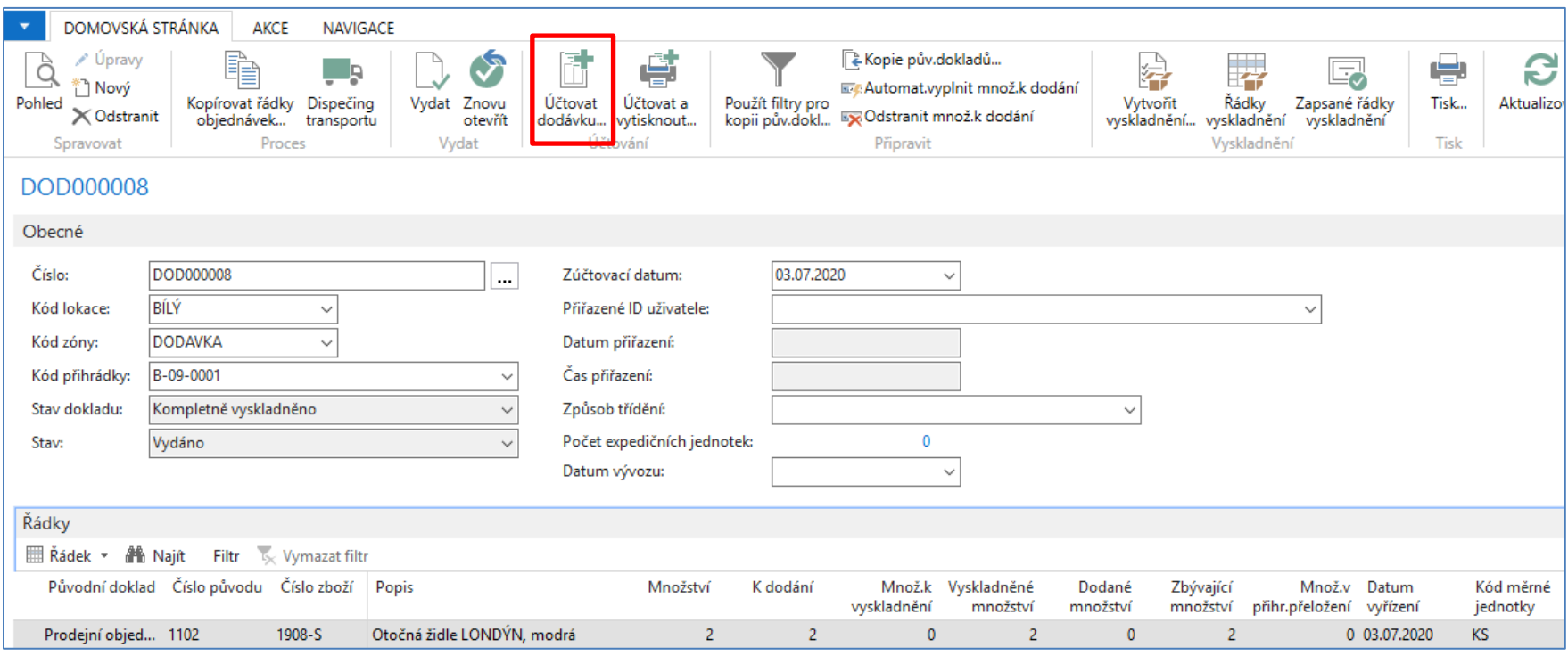

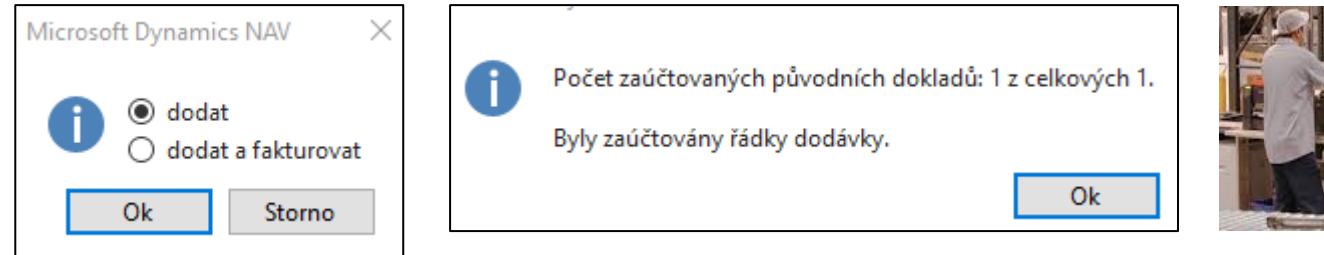

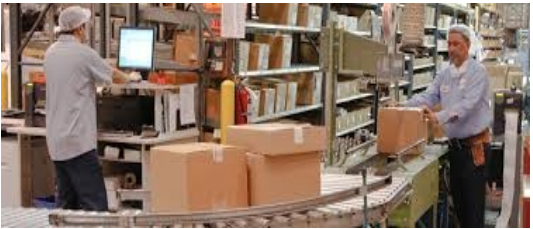

### Položky zboží a položky skladu

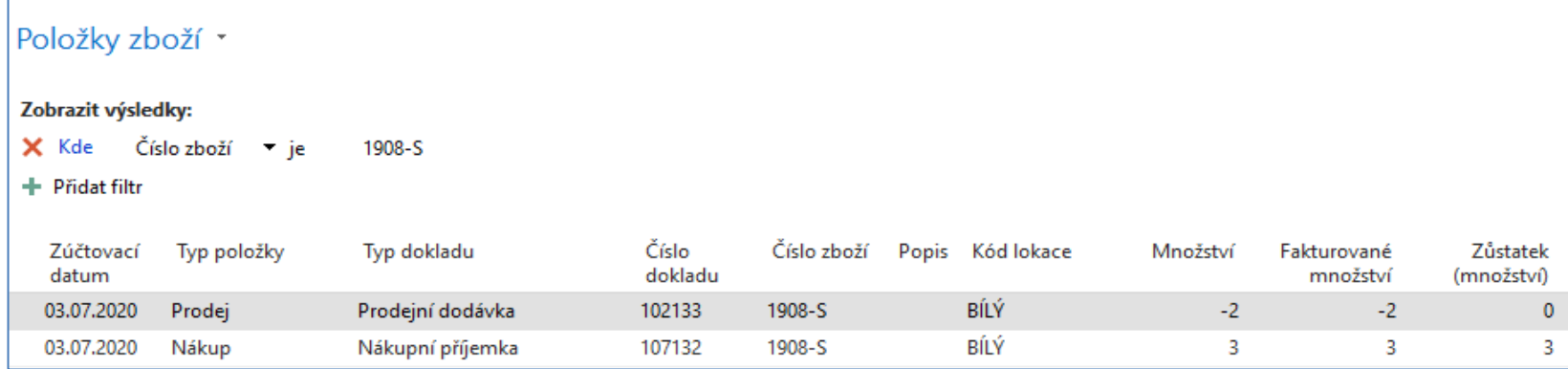

#### Položky skladu \*

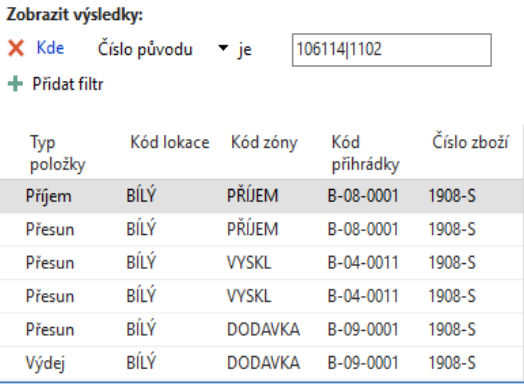

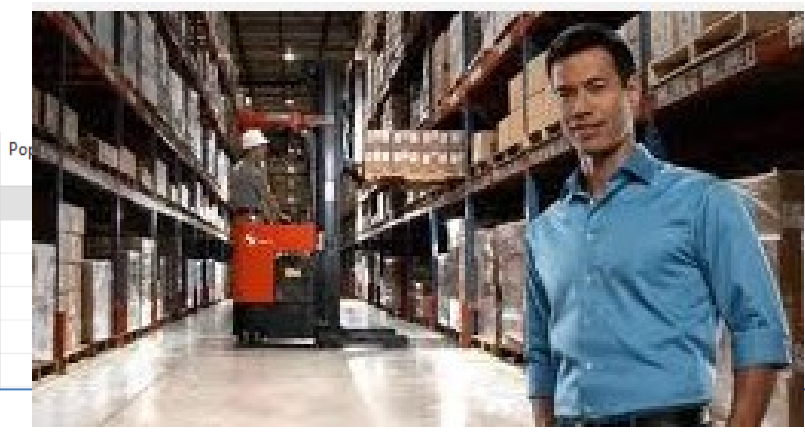

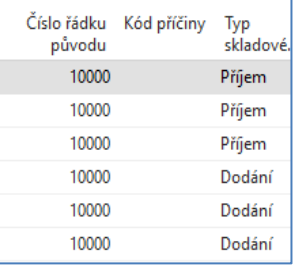

# Řádek prodejní objednávky a zaúčtování

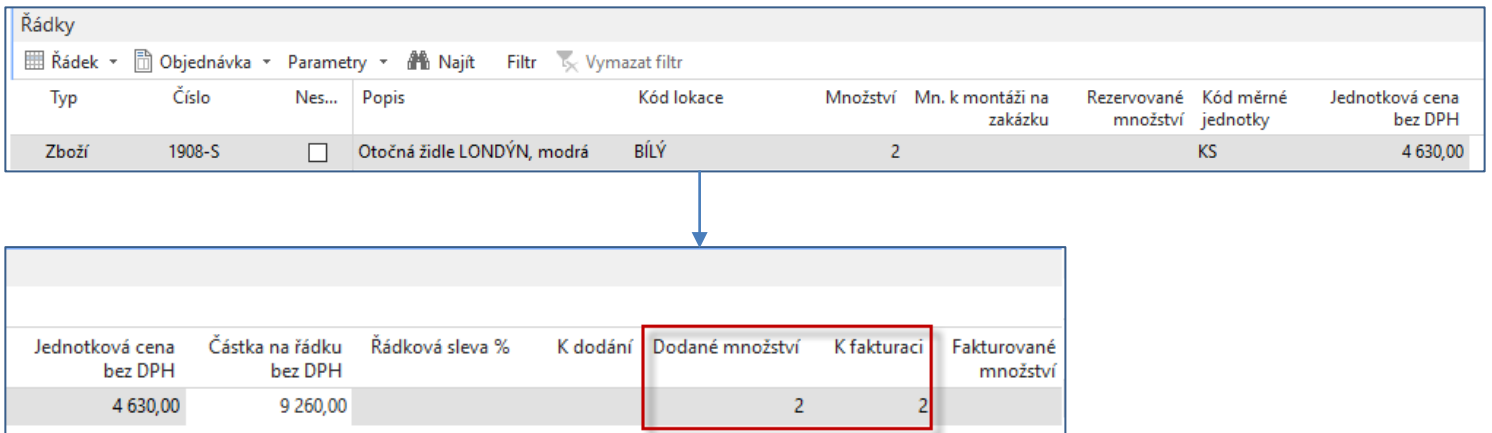

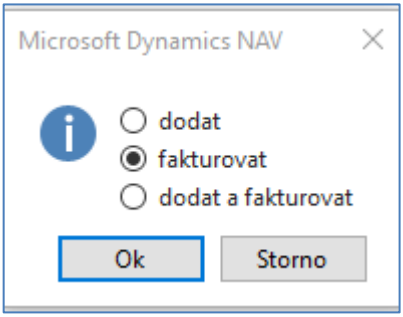

# Konec sekce pokročilé sklady

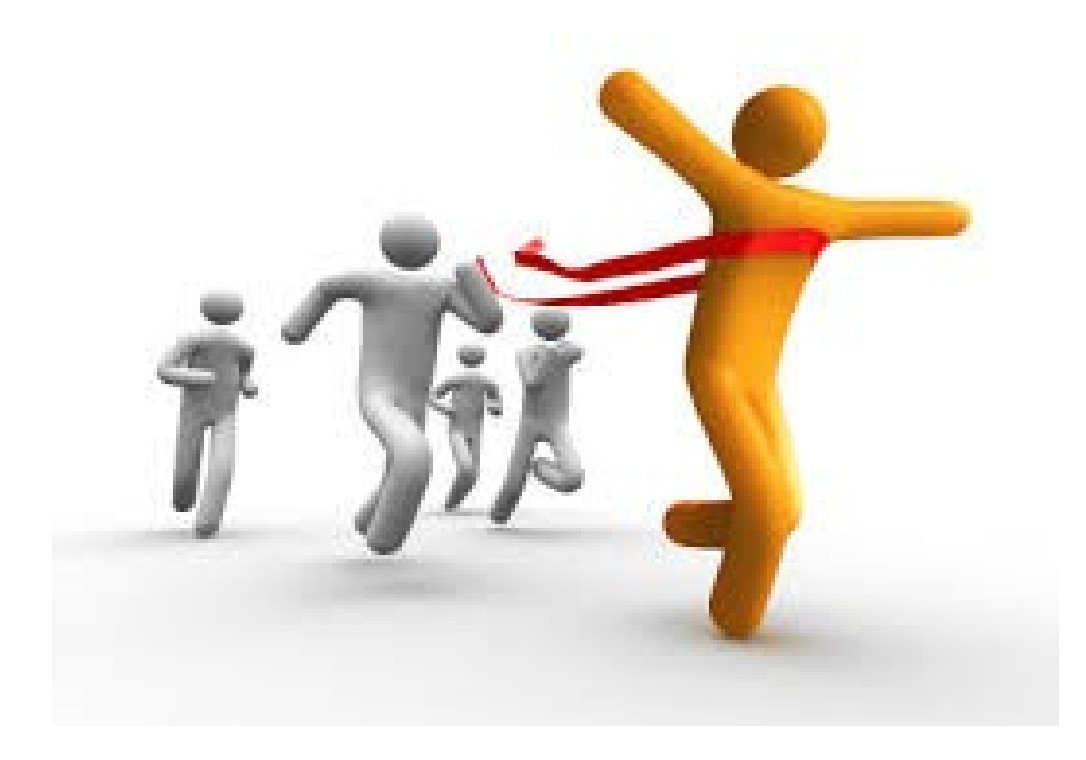